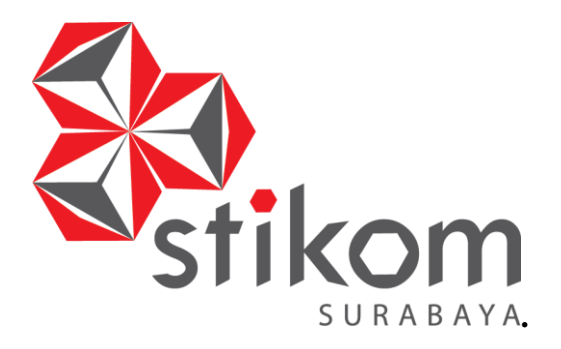

### **PERANCANGAN PROGRAM PLC UNTUK MESIN**

### **BURNER PADA PT. KAIROS SOLUSI INDONESIA**

**DAN INFORMATIKA** 

SURABAYA

### **KERJA PRAKTIK**

**Program Studi**

**S1 Sistem Komputer**

**Oleh:**

**FERRY ANDRIE ARYANTO**

**15410200046**

**FAKULTAS TEKNOLOGI DAN INFORMATIKA INSTITUT BISNIS DAN INFORMATIKA STIKOM SURABAYA 2018**

#### **LAPORAN KERJA PRAKTIK**

## **PERANCANGAN PROGRAM PLC UNTUK MESIN BURNER PADA PT. KAIROS SOLUSI INDONESIA**

Diajukan sebagai salah satu syarat untuk menyelesaikan

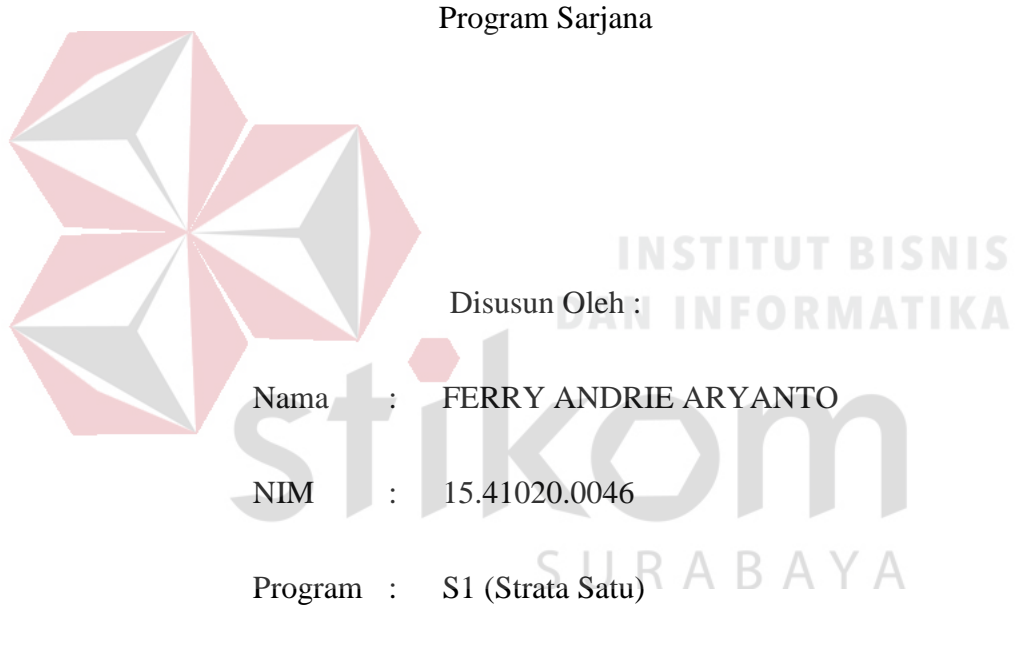

Jurusan : Sistem Komputer

### **FAKULTAS TEKNOLOGI DAN INFORMATIKA**

#### **INSTITUT BISNIS DAN INFORMATIKA STIKOM SURABAYA**

**2018**

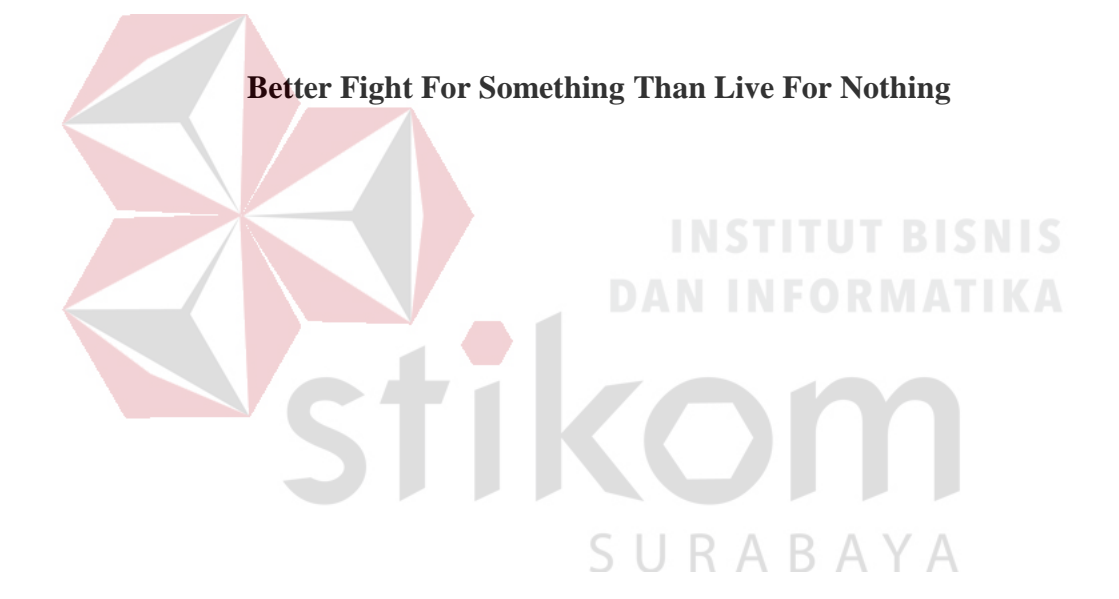

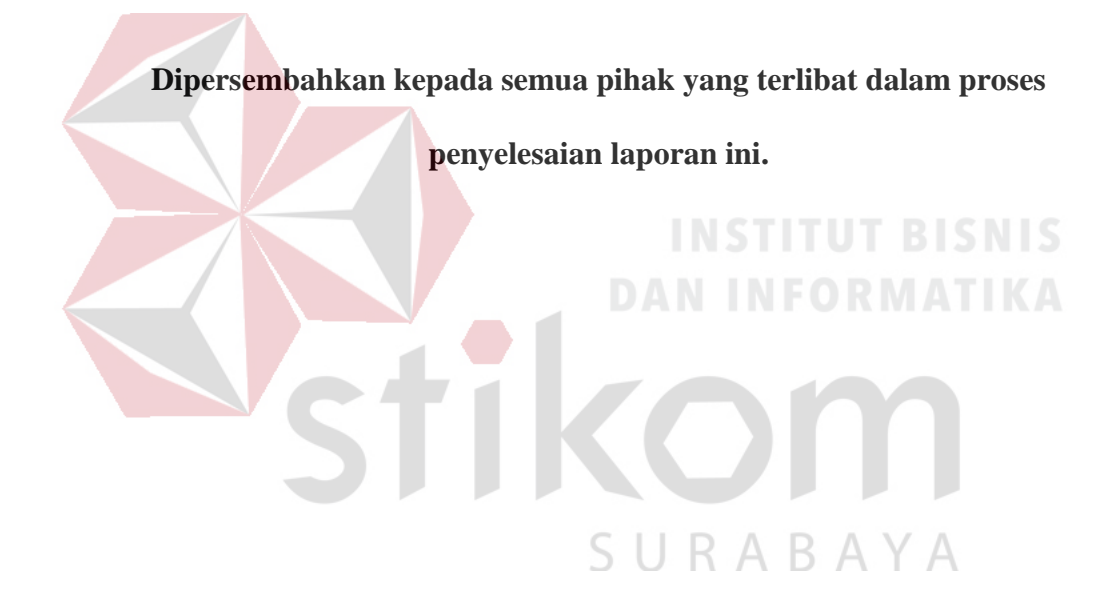

#### **SURAT PERNYATAAN**

### PERSETUJUAN PUBLIKASI DAN KEASLIAN KARYA ILMIAH

Sebagai mahasiswa Institut Bisnis dan Informatika Stikom Surabaya, saya:

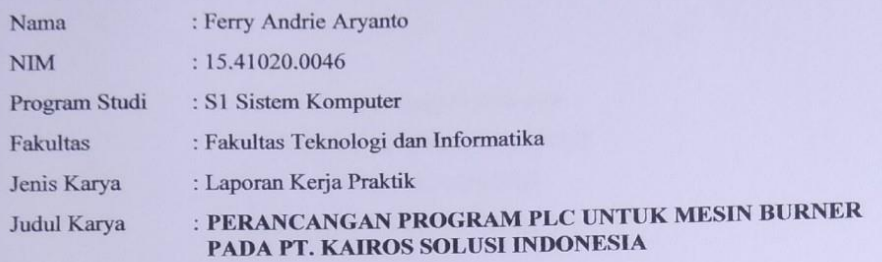

#### Menyatakan dengan sesungguhnya bahwa:

Demi pengembangan Ilmu Pengetahuan, Teknologi dan Seni, saya menyetujui  $1$ Demi pengembangan limu Pengelanuan, Teknologi dan belir, saya<br>memberikan kepada Institut Bisnis dan Informatika Stikom Surabaya Hak Bebas Royalti Non-Eksklusif (Non-Exclusive Royalti Free Right) atas seluruh isi/ sebagian karya ilmiah saya tersebut di atas untuk disimpan, dialihmediakan dan dikelola dalam karya ilmiah saya tersebut di atas untuk disimpan, diamintediakan dan dikerbut didatukan dalam dalam dalam dala dipublikasikan demi kepentingan akademis dengan tetap mencantumkan nama saya sebagai penulis atau pencipta dan sebagai pemilik Hak Cipta.

Karya tersebut di atas adalah karya asli saya, bukan plagiat baik sebagian maupun keseluruhan. Kutipan, karya atau pendapat orang lain yang ada dalam karya ilmiah ini adalah semata hanya rujukan yang dicantumkan dalam Daftar Pustaka saya.

Apabila dikemudian hari ditemukan dan terbukti terdapat tindakan plagiat pada karya ilmiah ini, maka saya bersedia untuk menerima pencabutan terhadap gelar kesarjanaan yang telah diberikan kepada saya.

Demikian surat pernyataan ini saya buat dengan sebenarnya.

Surabaya, Desember 2018 SUR  $\rightarrow$  Yang menyatakan

BAFF4237286  $\mathbf{O}(\mathbf{0})$ 

Ferry Andrie Aryanto NIM: 15.410200.046

## <span id="page-5-0"></span>**LEMBAR PENGESAHAN** PERANCANGAN PROGRAM PLC UNTUK MESIN BURNER PADA PT. KAIROS SOLUSI INDONESIA Laporan Kerja Praktik oleh FERRY ANDRIE ARYANTO NIM: 15.41020.0046 Telah diperiksa, diuji dan disetujui Surabaya, Desember 2018 Disetujui : Pembimbing Penvelia moth Mardiansvah, S.Kom. Weny Indah Kusumawati, S.Kom., M.MT. **NOPEK.750662** NIDN.0721047201 Mengetahui, Ketua Program Studi A B A Y A S1 Sistem Komputer Pauladie Susanto, S.Kom., M.T. NIDN.0729047501  $\overline{\mathbf{vi}}$

#### **ABSTRAK**

Saat ini perkembangan teknologi pada bidang industri sangatlah pesat. Semua itu bertujuan agar kemampuan produksi dalam suatu industri dapat dilakukan menjadi lebih baik dari sebelumnya, sehingga pekerjaan yang awal mulanya dilakukan oleh manusia kini banyak yang telah diakusisi oleh sistem otomasi. Karena sistem otomsasi dinilai dapat melakukan suatu pekerjaan yang lebih cepat, lebih konsisten, dan tak kenal lelah dibandingkan manusia.

Program sistem otomasi menggunakan PLC untuk pengisi teh botol pada PT. MAYORA INDAH ini telah dibuat untuk memperbaiki dan memaksimalkan kinerja mesin yang telah ada guna memperlancar proses produksi sehingga mampu berproduksi lebih baik dalam hal kualitas maupun kuantitas. TBISNIS

Perancangan sistem ini menggunakan perangakat PLC sebagai kontroler sistem dengan metode pemrograman Ladder Diagram. PLC melakukan kontrol pada conveyour keramik dengan cara menjalankan conveyour dan memberhentikan conveyour saat berada tepat pada posisi pengovenan, semua langkah-langkah tersebut dilakukan menggunakan perhitungan waktu yang tepat dan beberapa sensor suhu hanya digunakan sebagai pengaman. Untuk mempermudah sistem operasional mesin terutama dalam melakukan pengmengaturan dan juga *troubleshooting* pada sistem ini terpasang HMI sebaga tampilan operasi mesin dan tempat pengmengaturannya.

#### **Kata Kunci**: PLC, Ladder Diagram

#### **KATA PENGANTAR**

<span id="page-7-0"></span>Puji syukur saya panjatkan kepada Tuhan Yang Maha Esa atas segala rahmat yang telah diberikan-Nya, sehingga penulis dapat menyelesaikan Laporan Kerja Praktik ini. Penulisan laporan ini adalah sebagai salah satu syarat menempuh Tugas Akhir pada Program Studi S1 Sistem Komputer Institut Bisnis dan Informatika Stikom Surabaya.

Dalam usaha menyelesaikan penulisan laporan Kerja Praktik ini penulis banyak mendapat bantuan dari berbagai pihak baik moral maupun materi. Oleh karena itu penulis mengucapkan terima kasih dan penghargaan setinggi-tingginya kepada:

- 1. Allah SWT, karena dengan rahmatnya dan hidayahnya penulis dapat menyelesaikan laporan Kerja Praktik ini.
- 2. Orang Tua dan Saudara-saudara saya tercinta yang telah memberikan dorongan dan bantuan baik moral maupun materi sehingga penulis dapat menempuh dan menyelesaikan Kerja Praktik maupun laporan ini.
- 3. Mardiansyah, S.Kom., selaku penyelia PT. Kairos Solusi Indonesia yang telah memberikan kesempatan untuk melakukan kegiatan Kerja Praktik ini.
- 4. Ibu Weny Indah Kusumawati, S.Kom., M.MT., selaku Dosen Pembimbing yang selalu memberi dukungan dalam menyelesaikan laporan ini.
- 5. Rekan-rekan PT. Kairos Solusi Indonesia khususnya bagian Maintenance yang memberikan bimbingan serta bantuan dalam melakukan kegiatan Kerja Praktik ini.
- 6. Teman- teman seperjuangan SK angkatan 2015 dan semua pihak yang terlibat

namun tidak dapat penulis sebutkan satu persatu atas bantuan dan dukungannya.

Penulis berharap semoga laporan ini dapat berguna dan bermanfaat untuk menambah wawasan bagi para pembaca. Penulis juga menyadari dalam penulisan laporan ini banyak terdapat kekurangan, oleh karena itu penulis sangat mengharapkan saran dan kritik untuk memperbaiki kekurangan dan berusaha untuk lebih baik lagi.

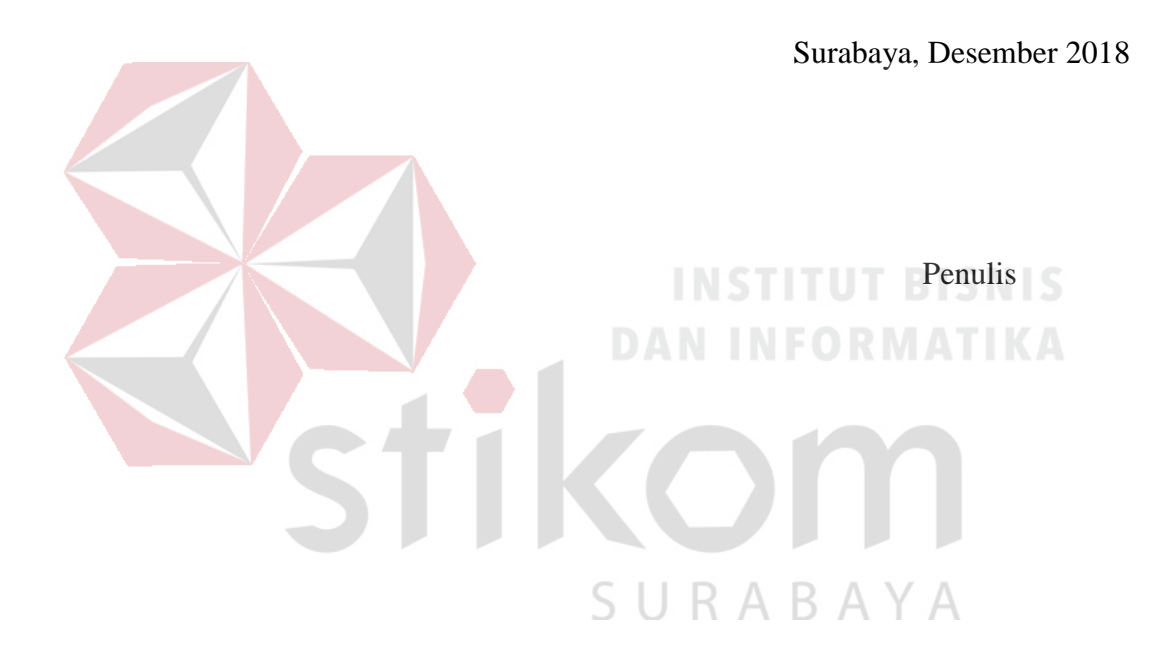

#### **DAFTAR ISI**

<span id="page-9-0"></span>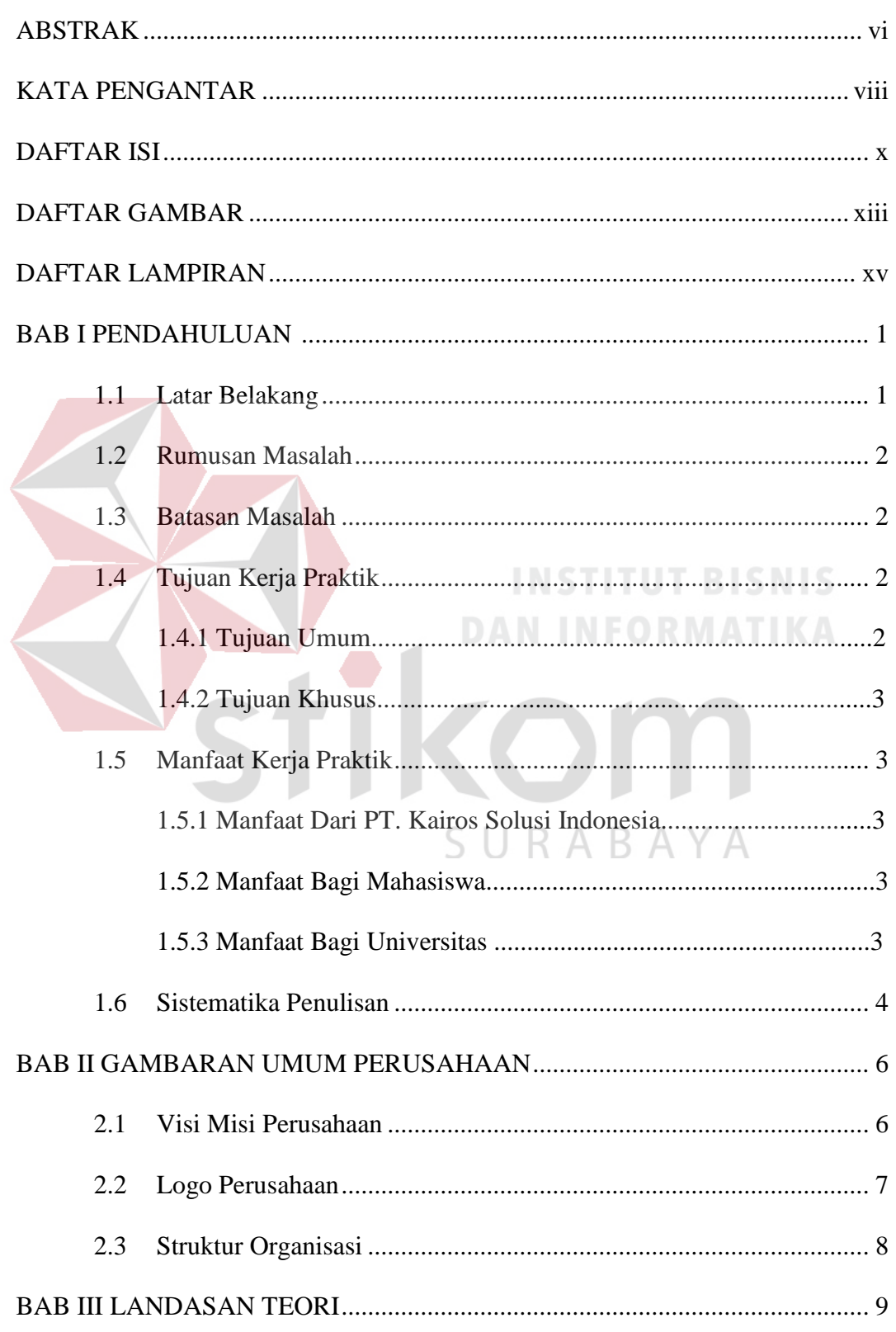

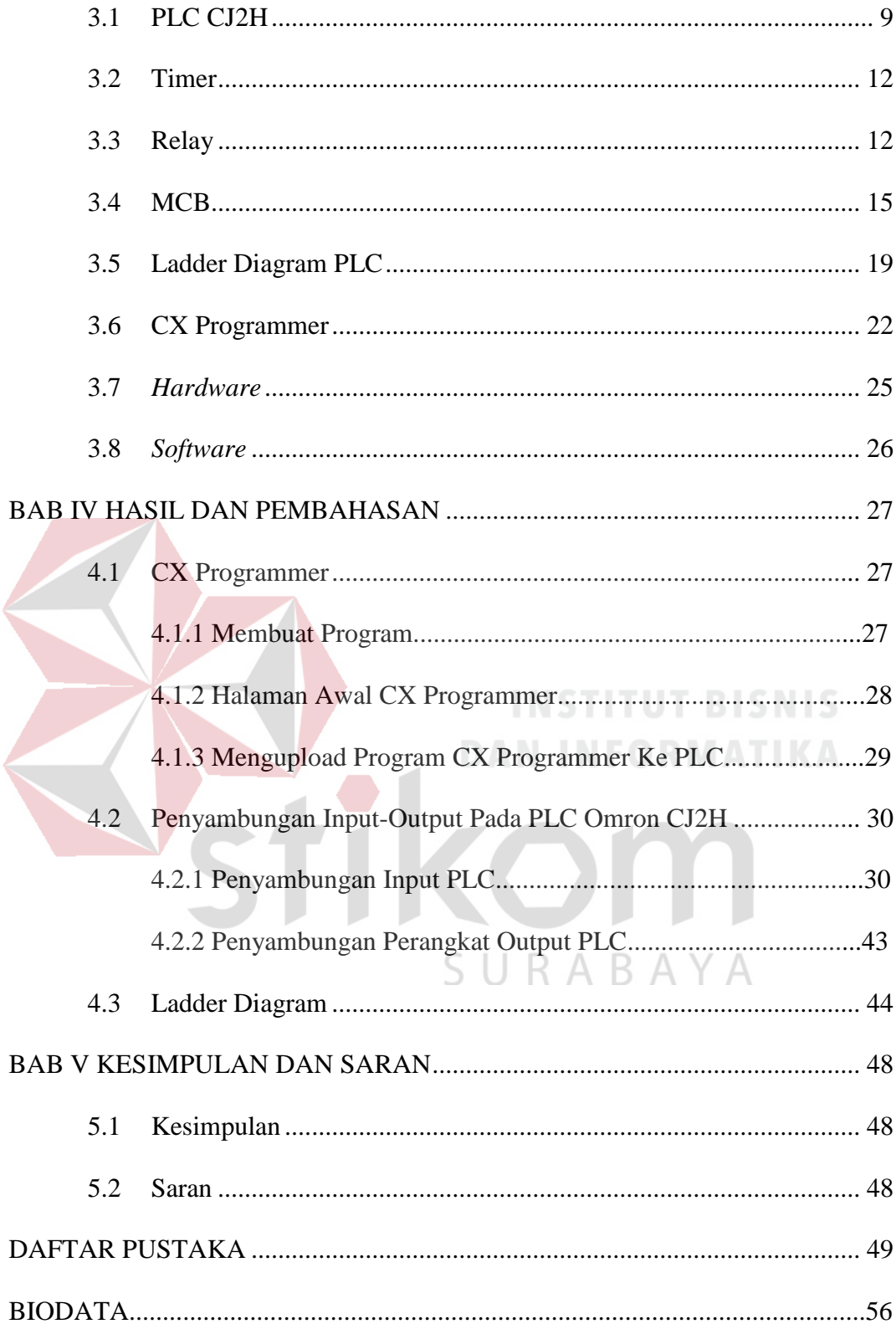

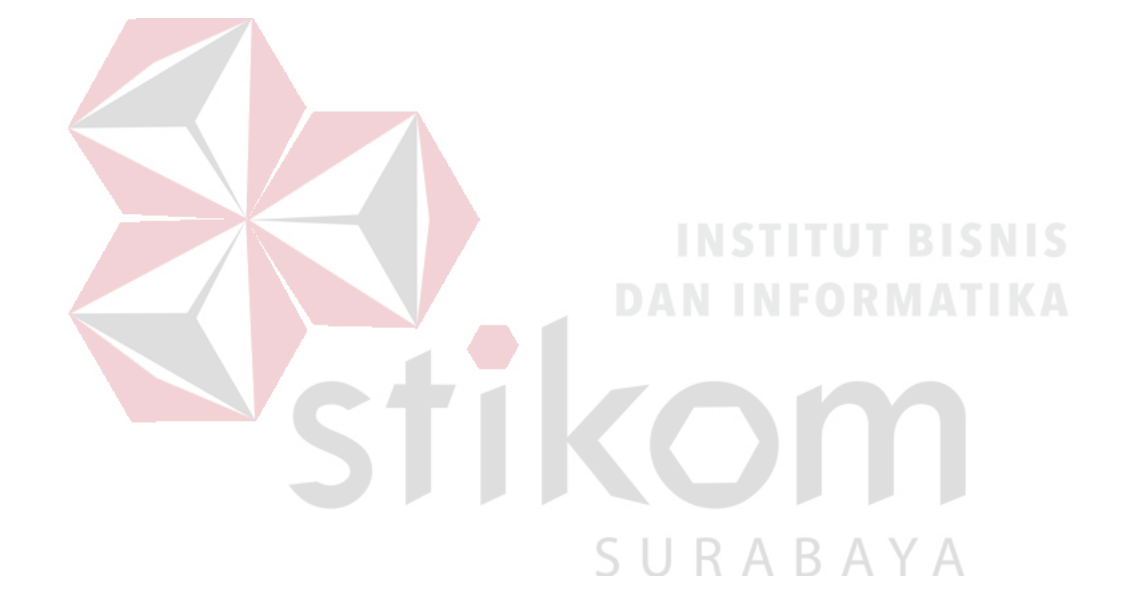

#### **DAFTAR GAMBAR**

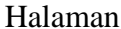

<span id="page-12-0"></span>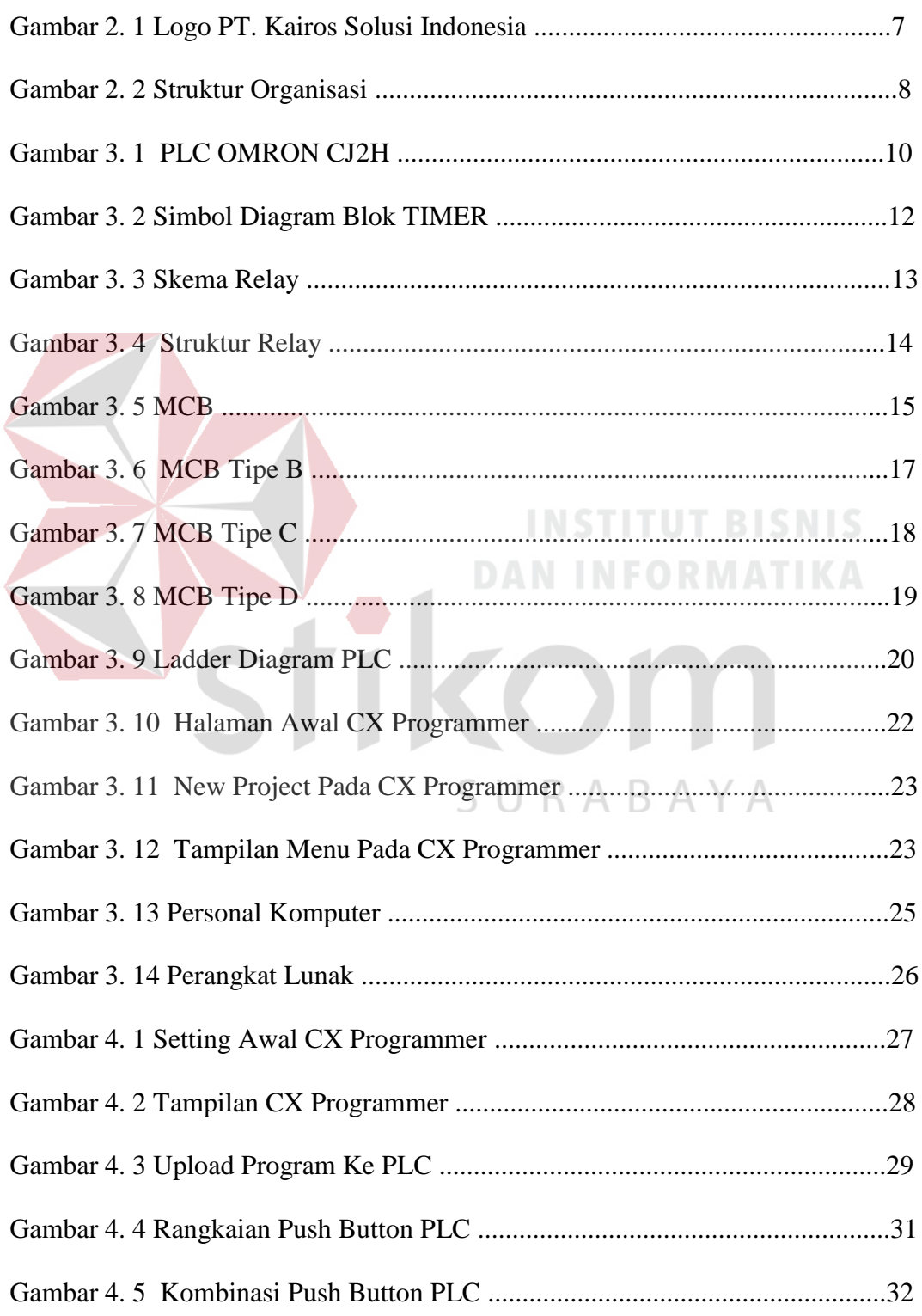

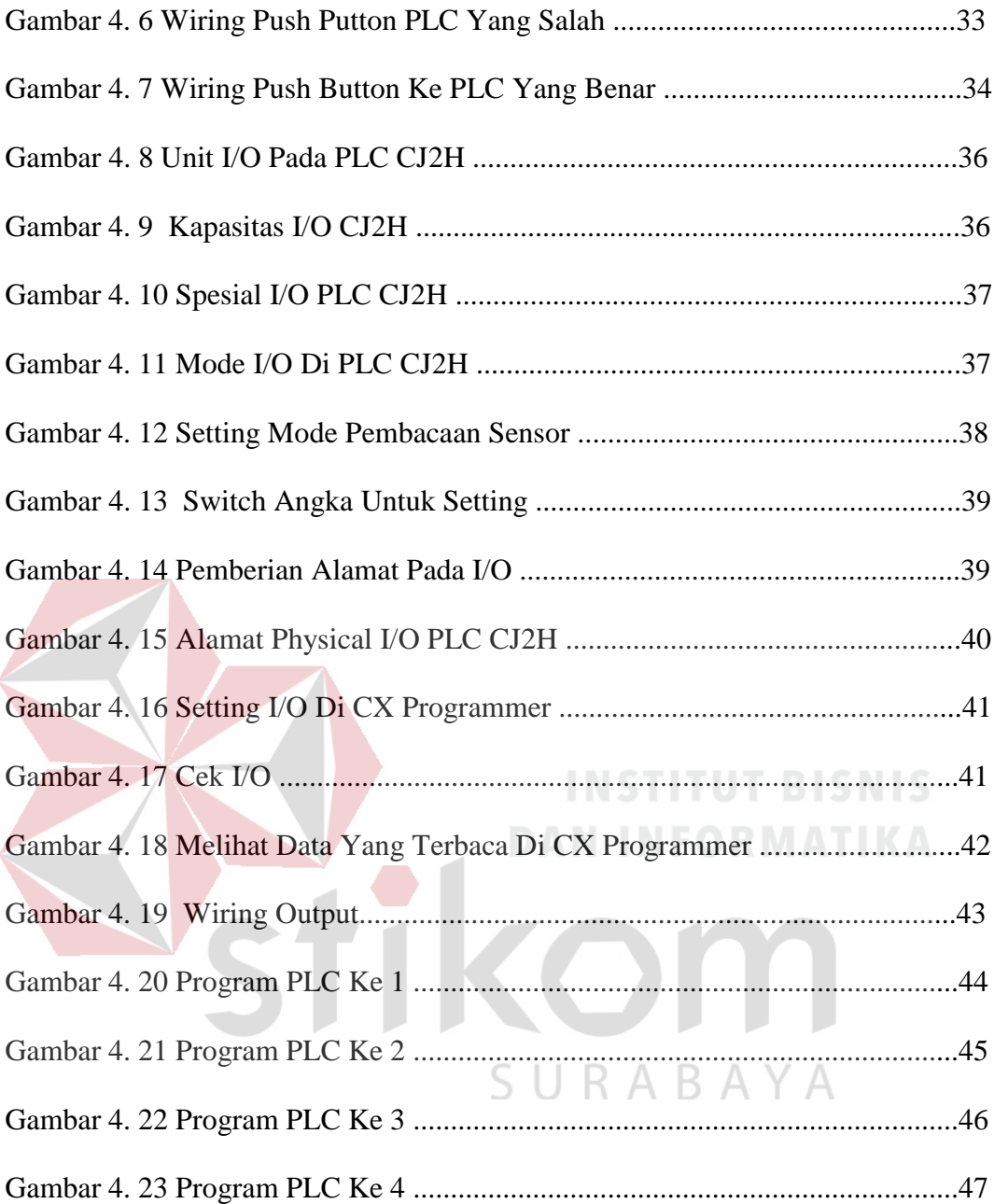

### **DAFTAR LAMPIRAN**

#### Halaman

<span id="page-14-0"></span>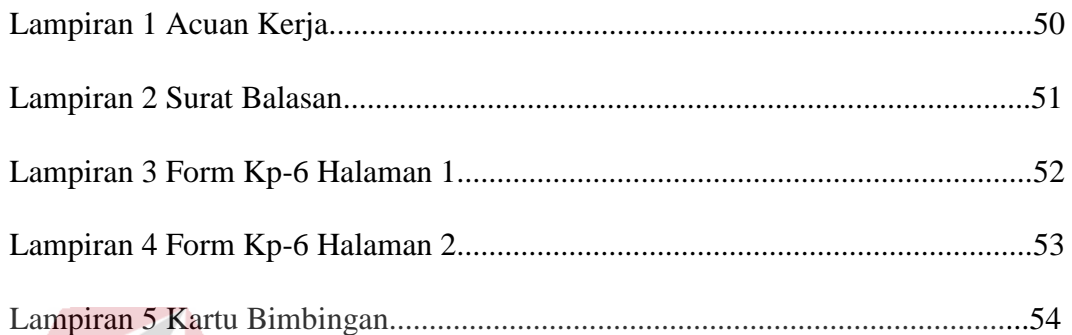

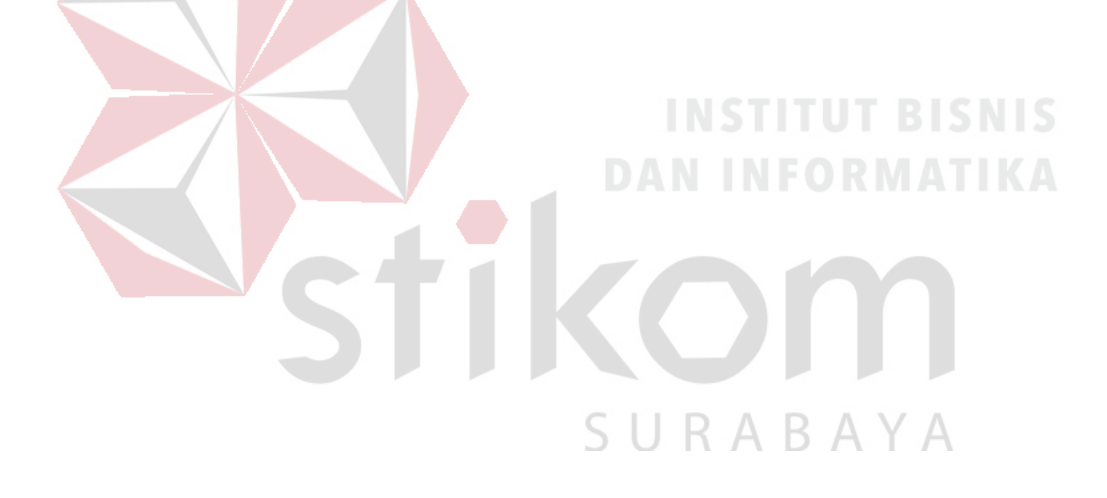

#### **BAB I**

#### **PENDAHULUAN**

#### <span id="page-15-1"></span><span id="page-15-0"></span>**1.1 Latar Belakang**

Perkembangan industri modern masa kini sangatlah pesat, telah banyak mesin-mesin di industri yang dikendalikan oleh PLC. PLC (*Programmable Logic Controller*) adalah suatu perangkat komputasi yang kebanyakan digunakan pada bidang otomasi industri. Awal mulanya PLC digunakan sebagai pengganti sistem *relay* yang telah banyak diterapkan pada sistem otomasi industri sehingga lebih mempermudah untuk melakukan kontrol dan akses perancangan sistem baik secara instalasi maupun algoritma sistem.

Salah satu cara untuk memaksimalkan produksi secara kuantitas maupun kualitas maka perlu dilakukan pembaruan sistem untuk mewujudkan langkah tersebut. Pembaruan yang dilakukan pada suatu sistem tersebut dapat dilakukan dengan cara memperbarui *hardware* beserta *software* namun jika dirasa dari segi *hardware* masih bisa dikatakan sangat mumpuni untuk melakukan produksi, maka langkah yang lebih baik digunakan ialah dengan melakukan pembaruan sistem dari sisi *software* sehingga dapat lebih memaksimalkan kinerja *hardware*.

#### <span id="page-16-0"></span>**1.2 Rumusan Masalah**

Rumusan masalah pada Kerja Praktik ini berdasarkan latar belakang di atas adalah bagaimana cara membuat program PLC syncronous sistem dengan menggunakan PLC Omron CJ2H pada mesin Burner?

#### <span id="page-16-1"></span>**1.3 Batasan Masalah**

Melihat permasalahan yang ada, maka penulis membatasi masalah dari Kerja Praktik, yaitu:

1. Menggunakan Aplikasi CX Developer.

2. Menggunakan bahasa Ladder Diagram.

3. Tidak menampilkan foto mesin karena privasi pabrik.

#### <span id="page-16-2"></span>**1.4 Tujuan Kerja Praktik**

Adapun tujuan yang ingin dicapai dalam pelaksanaan Kerja Praktik antara

**DAN INFORMATIKA** 

SURABAYA

lain:

#### **1.4.1 Tujuan Umum**

- 1. Menyelesaikan mata kuliah Kerja Praktik (KP).
- 2. Mencari pengalaman di lingkungan kerja.
- 3. Belajar dan berlatih mengatasi permasalahan dalam dunia kerja.
- 4. Memahami dan menerapkan ilmu yang didapat di perkuliahan ke dunia industri.
- 5. Mengenal dan membiasakan diri terhadap terhadap dunia kerja sehingga dapat
- 6. Mengenal dan membiasakan diri terhadap dunia kerja sehingga dapat membangun etos kerja yang baik dan memperluas wawasan kerja.
- 7. Melatih kekuatan analisis pada mahasiswa.

#### **1.4.2 Tujuan Khusus**

Mahasiswa dapat mengimplementasikan apa yang di pelajari pada masa perkuliahan di dunia kerja

#### <span id="page-17-0"></span>**1.5 Manfaat Kerja Praktik**

#### **1.5.1 Manfaat Dari PT. Kairos Solusi Indonesia**

Manfaat yang diperoleh bagi PT. Kairos Solusi Indonesia yaitu dapat mengetahui kesalahan program yang telah dibuat sehingga dapat lebih mudah untuk diperbaiki.

#### **1.5.2 Manfaat Bagi Mahasiswa**

Manfaat yang diperoleh mahasiswa dengan melaksanakan Kerja Praktik (KP) di PT. Kairos Solusi Indonesia adalah mendapatkan pengalaman dan ilmu di lingkungan kerja serta dapat, menerapkan ilmu pengetahuan dan *skill* yang didapat di bangku kuliah pada dunia kerja secara profesional.

#### **1.5.3 Manfaat Bagi Universitas**

Manfaat yang diperoleh bagi Institut Bisnis dan Informatika Stikom Surabaya antara lain dapat membangun relasi dengan industri, dapat menghasilkan lulusan yang memiliki keterampilan di lapangan dan mampu membina karakter dan

etos kerja tinggi yang mampu mengembangkan kemampuan bidang ilmunya di dunia industri.

#### <span id="page-18-0"></span>**1.6 Sistematika Penulisan**

Laporan Kerja Praktik ini memiliki beberapa bab dan sub bab yang tersusun secara sistematis dengan tujuan menjelaskan pokok bahasan secara runtut dan jelas. Adapun sistematika penulisan laporan ini adalah sebagai berikut:

#### BAB I PENDAHULUAN

Pada bab ini membahas tentang latar belakang permasalahan, perumusan masalah, pembatasan masalah, tujuan, manfaat serta sistematika penulisan laporan Kerja Praktik (KP).

### BAB II GAMBARAN UMUM PERUSAHAAN STITUT BISNIS

Pada bab ini menjelaskan mengenai profil PT. Kairos Solusi Ind*on*esia mulai dari uraian tentang perusahaan, logo, serta visi dan misi.

#### BAB III LANDASAN TEORI

Landasan ini berisi tentang penjelasan yang dijadikan sebagai acuan analisis dan pemecahan masalah yang dibahas, seperti pengertian umum PLC, Pengertian Bahasa Ladder diagram.

#### BAB IV HASIL DAN PEMBAHASAN

Bab ini akan membahas mengenai Analisis Program mesin burner pada PLC OMRON CJ2H .

#### BAB V KESIMPULAN DAN SARAN

Berisi tentang kesimpulan yang diperoleh dari hasil penganalisaan data dari bab-bab sebelumnya. Saran diharapkan dapat bermanfaat dan dapat membangun serta mengembangkan isi laporan tersebut sesuai dengan tujuan penulisan Kerja Praktik.

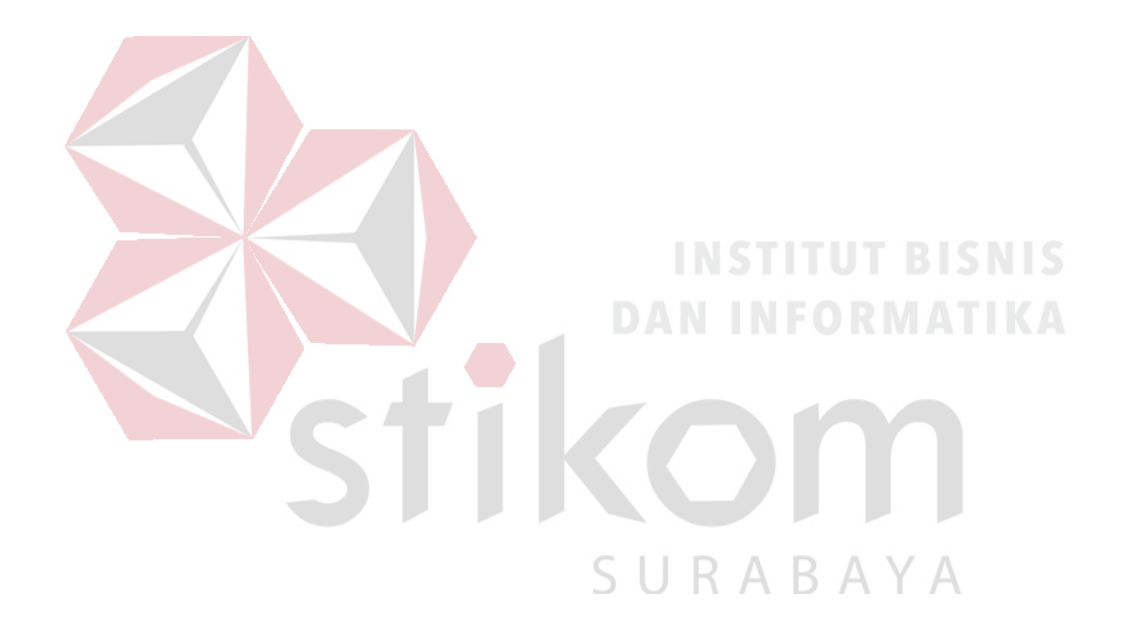

#### **BAB II**

#### **GAMBARAN UMUM PERUSAHAAN**

<span id="page-20-0"></span>PT. Kairos Solusi Indonesia adalah perusahaan yang menyediakan dan memberikan solusi terbaik terhadap kebutuhan Automation dan Industri dengan Product dari merek-merek internasional yang sudah teruji kualitas dan teknologinya. Produk utama meliputi PLC, Motor Servo, Human Machine Interface, inventer, sensor, komponen pneumatik dan kebutuhan industri lainnya. Selain itu untuk menjawab kebutuhan akan kemajuan teknologi, PT. Kairos Solusi Indonesia juga melayani pembuatan sistem baru atau modifikasi dan upgrade system yang sesuai dengan kebutuhan *Automation*.

#### <span id="page-20-1"></span>**2.1 Visi Misi Perusahaan**

Visi :

Menjadi sebuah barometer, solusi untuk kemajuan teknologi *manufactur* di Indonesia. SURABAYA

**DAN INFORMATIKA** 

Misi :

- Untuk menciptakan kepuasan pelanggan tertinggi dengan layanan solusi, kompetensi dan fleksibilitas.
- Mempunyai dampak dan pengaruh positif bagi lingkungan kerja dan sekitar

#### <span id="page-21-0"></span>**2.2 Logo Perusahaan**

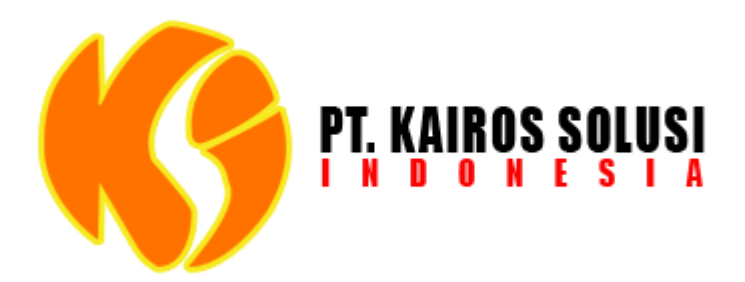

Gambar 2. 1 Logo PT. Kairos Solusi Indonesia

<span id="page-21-1"></span>Dengan Anugrah Sang Pencipta Semata, PT. Kairos Solusi Indonesia hadir diawali dengan kesungguhan hati, kemauan dan kemampuan untuk melayani setiap pelanggan dan didukung dengan jaringan bisnis yang kuat dengan produk maker, sehingga PT. Kairos Solusi Indonesia menjadi sebuah perusahaan. Logo PT. Kairos Solusi Indonesia dapat dilihat pada gambar 2.1. NEORMATIKA

KC

SURABAYA

### <span id="page-22-0"></span>**2.3 Struktur Organisasi**

<span id="page-22-1"></span>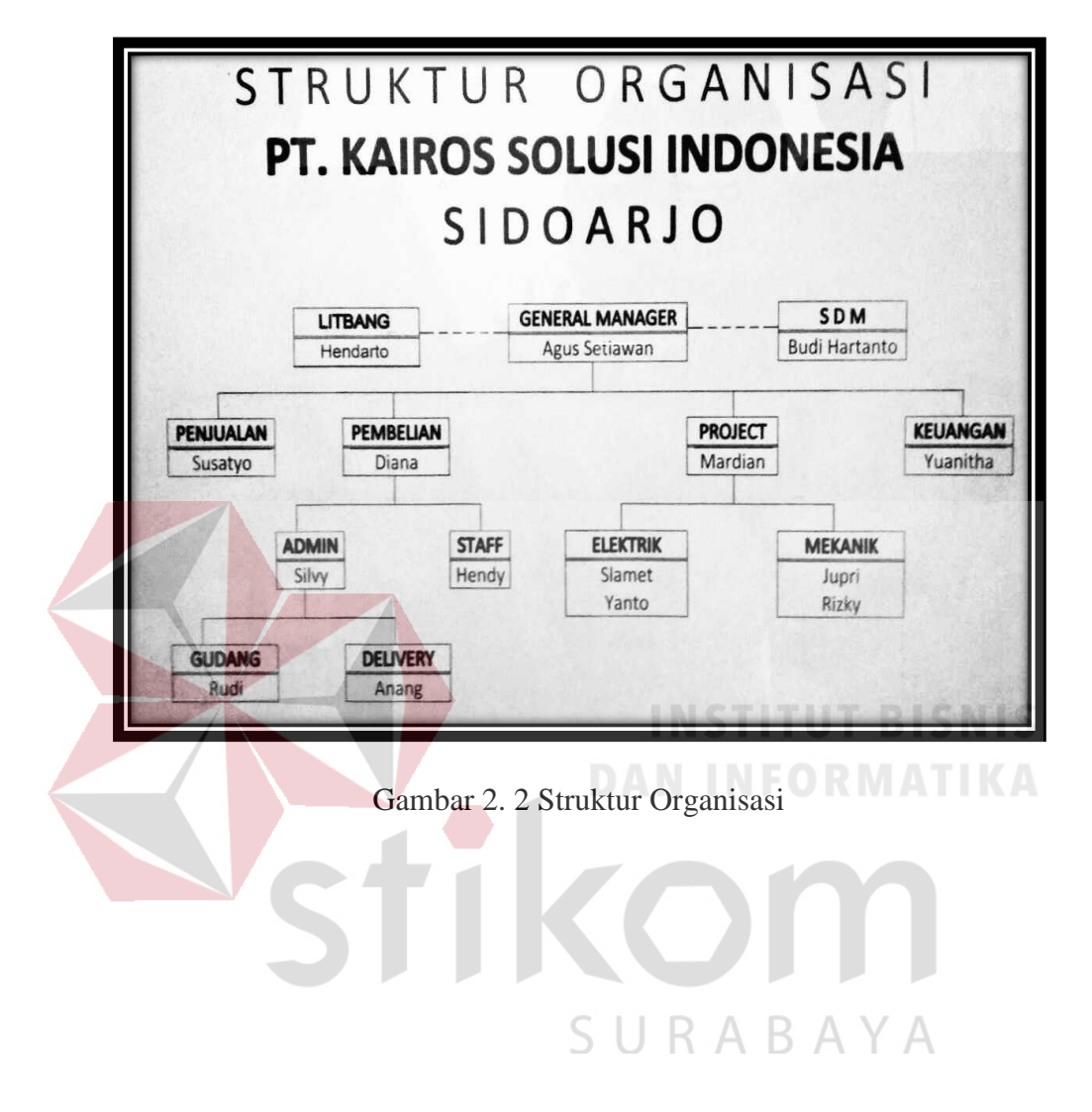

#### **BAB III**

#### **LANDASAN TEORI**

#### <span id="page-23-1"></span><span id="page-23-0"></span>**3.1 PLC CJ2H**

*Programmable Logic Controller* (PLC) adalah komputer elektronik yang mudah digunakan (user friendly) yang memiliki fungsi kendali untuk berbagai tipe dan tingkat kesulitan yang beraneka ragam. Definisi *Programmable Logic Controller* menurut Capiel (1982) adalah: sistem elektronik yang beroperasi secara digital dan didisain untuk pemakaian di lingkungan industri, dimana sistem ini menggunakan memori yang dapat diprogram untuk penyimpanan secara internal instruksi-instruksi yang mengimplementasikan fungsi-fungsi spesifik seperti logika, urutan, perwaktuan, pencacahan dan operasi aritmatik untuk mengontrol mesin atau proses melalui modul-modul I/O digital maupun analog.

Berdasarkan namanya, PLC atau *Programmable Logic Controller* menunjukkan kemampuan dalam hal memori untuk menyimpan program yang telah dibuat yang dengan mudah diubah-ubah fungsi atau kegunaannya. Logic, menunjukkan kemampuan dalam memproses input secara aritmatik dan logic (ALU), yakni melakukan operasi membandingkan, menjumlahkan, mengalikan, membagi, mengurangi, negasi, AND, OR, dan lain sebagainya.

Controller, menunjukkan kemampuan dalam mengontrol dan mengmengatur proses sehingga menghasilkan output yang diinginkan. PLC ini dirancang untuk menggantikan suatu rangkaian relay sequensial dalam suatu sistem kontrol. Selain dapat diprogram, alat ini juga dapat dikendalikan, dan dioperasikan oleh orang yang tidak memiliki pengetahuan di bidang pengoperasian komputer

secara khusus. PLC ini memiliki bahasa pemrograman yang mudah dipahami dan dapat dioperasikan bila program yang telah dibuat dengan menggunakan *software* yang sesuai dengan jenis PLC yang digunakan sudah dimasukkan. Alat ini bekerja berdasarkan input-input yang ada dan tergantung dari keadaan pada suatu waktu tertentu yang kemudian akan meng-ON atau meng-OFF kan output-output. 1 menunjukkan bahwa keadaan yang diharapkan terpenuhi sedangkan 0 berarti keadaan yang diharapkan tidak terpenuhi. PLC juga dapat diterapkan untuk pengendalian sistem yang memiliki output banyak.

<span id="page-24-0"></span>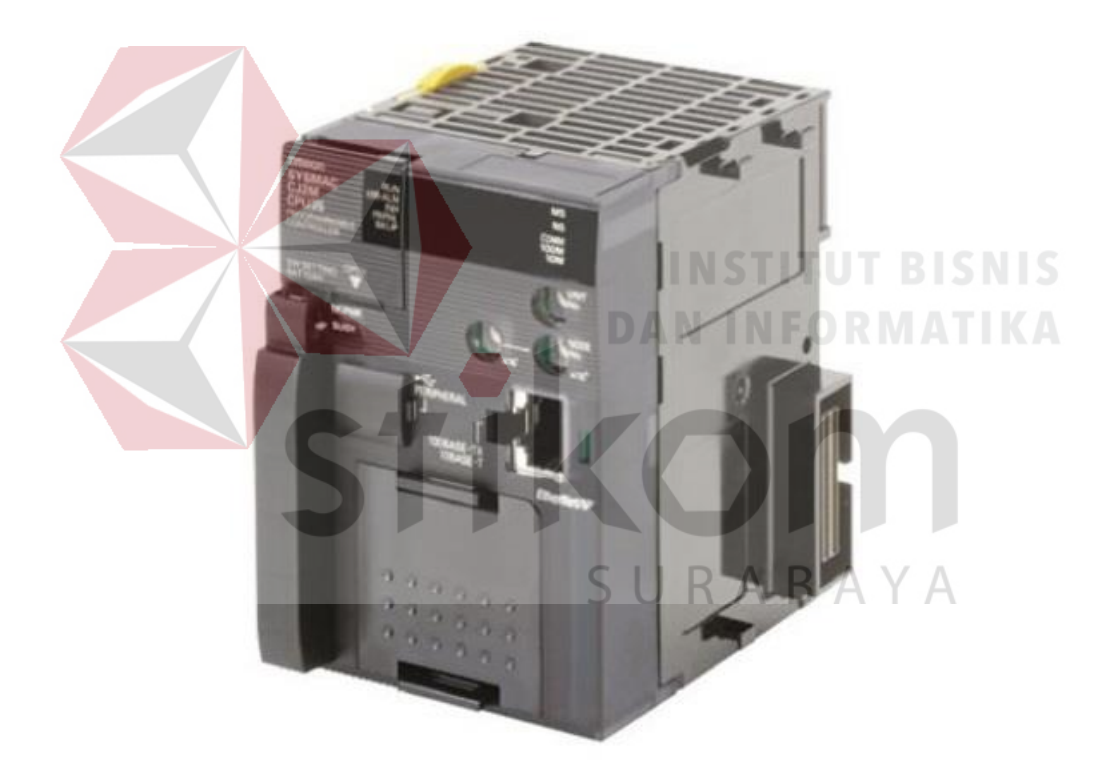

Gambar 3. 1 PLC OMRON CJ2H

Fungsi dan kegunaan PLC sangat luas. Dalam prakteknya PLC dapat dibagi secara umum dan secara khusus. Secara umum fungsi PLC adalah sebagai berikut:

- 1. Sekuensial Control. PLC memproses input sinyal biner menjadi output yang digunakan untuk keperluan pemrosesan teknik secara berurutan (sekuensial), disini PLC menjaga agar semua step atau langkah dalam proses sekuensial berlangsung dalam urutan yang tepat.
- 2. Monitoring Plant. PLC secara terus menerus memonitor status suatu sistem (misalnya tempermengatur, tekanan, tingkat ketinggian) dan mengambil tindakan yang diperlukan sehubungan dengan proses yang dikontrol (misalnya nilai sudah melebihi batas) atau menampilkan pesan tersebut pada operator. Sedangkan fungsi PLC secara khusus adalah dapat memberikan input ke CNC (Computerized Numerical Control). Beberapa PLC dapat memberikan input ke CNC untuk kepentingan pemrosesan lebih lanjut. CNC bila dibandingkan dengan PLC mempunyai ketelitian yang lebih tinggi dan lebih mahal harganya. CNC biasanya dipakai untuk proses finishing, membentuk benda kerja, moulding dan sebagainya.

Prinsip kerja sebuah PLC adalah menerima sinyal masukan proses yang dikendalikan lalu melakukan serangkaian instruksi logika terhadap sinyal masukan tersebut sesuai dengan program yang tersimpan dalam memori lalu menghasilkan sinyal keluaran untuk mengendalikan aktuator atau peralatan lainnya.

#### <span id="page-26-0"></span>**3.2 Timer**

Timer adalah salah satu fungsi di dalam pemograman PLC. Fungsi timer ini banyak sekali digunakan karena mampu mendelay atau mengmengatur kapan sesuatu dapat berjalan/dihentikan dengan menggunakan timer.

Nilai Timer*/Counter* pada PLC bersifat *countdown* (menghitung mundur) dari nilai awal yang ditetapkan oleh program. Setelah hitungan mundur tersebut mencapai angka nol, maka kontak NO Timer akan bekerja. timer bersifat aktif low, yaitu ON disaat 0 dan OFF disaat 1. Timer mempunyai batas antara 0000 sampai dengan 9999 dalam bentuk BCD (*Binary Code Decimal*) dan dalam orde sampai 100 ms.

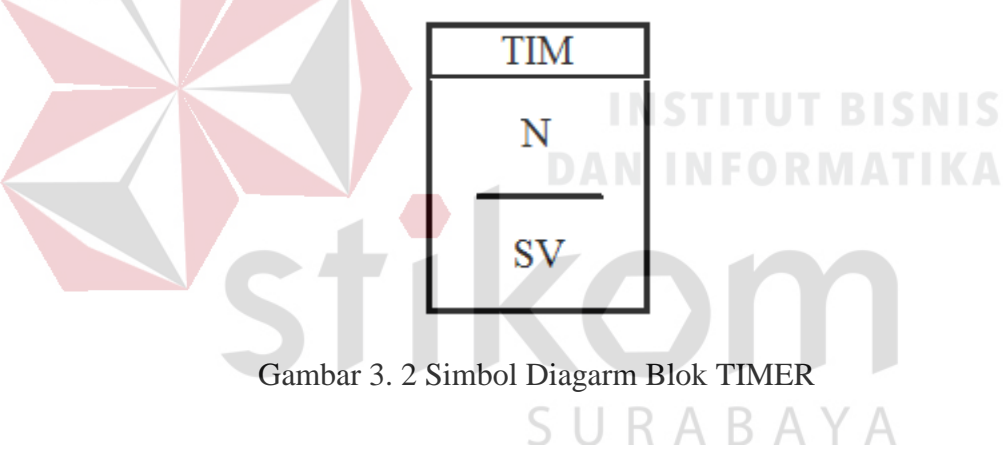

<span id="page-26-2"></span>Untuk memanggil fungsi timer menggunakan CX programer dapat mengklik new PLC intruction dan klik TIM. untuk N pada gambar 1 adalah nomor TIM dan untuk SV adalah nilai set value yang nilainya tergantung dari user sesuai dengan kebutuhan.

#### <span id="page-26-1"></span>**3.3 Relay**

Relay merupakan komponen elektronika berupa saklar atau switch elektronik yang dioperasikan secara listrik dan terdiri dari 2 bagian utama yaitu

Elektromagnet (coil) dan mekanikal (seperangkat kontak Saklar / Switch). Komponen elektronika ini menggunakan prinsip elektromagnetik untuk menggerakkan saklar sehingga dengan arus listrik yang kecil (low power) dapat menghantarkan listrik yang bertegangan lebih tinggi. Berikut adalah simbol dari komponen relay.

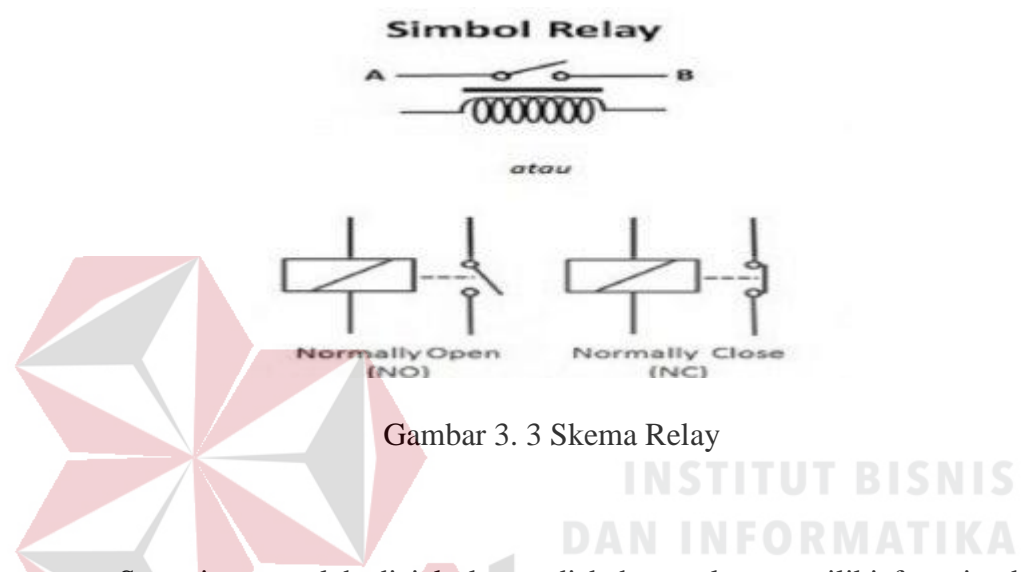

<span id="page-27-0"></span>Seperti yang telah di jelaskan tadi bahwa relay memiliki fungsi sebagai saklar elektrik, namun jika diaplikasikan ke dalam rangkaian elektronika, relay memiliki beberapa fungsi yang cukup unik. Berikut beberapa fungsi saat di aplikasikan ke dalam sebuah rangkaian elektronika.  $\overline{AB}$   $\overline{BA}$   $\overline{BA}$ 

- 1. Mengendalikan sirkuit tegangan tinggi dengan menggunakan bantuan signal tegangan rendah.
- 2. Menjalankan logic function atau fungsi logika.
- 3. Memberikan time delay function atau fungsi penundaan waktu.
- 4. Melindungi motor atau komponen lainnya dari korsleting atau kelebihan tegangan.

Relay mempunyai 4 bagian penting yaitu electromagnet (coil), Armmengature, Switch Contact Point (saklar) dan spring. Untuk lebih jelasnya silahkan lihat gambar di bawah ini.

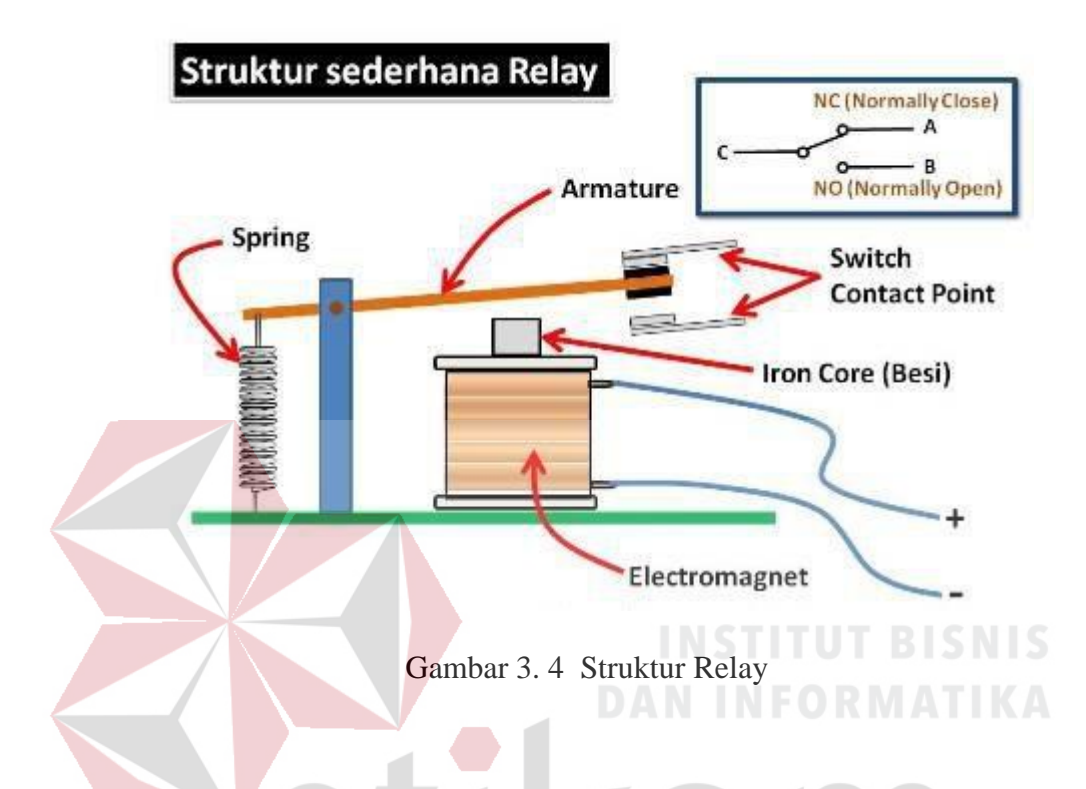

<span id="page-28-0"></span>Normally Close (NC) yaitu kondisi awal sebelum diaktifkan akan selalu berada pada posisi close (tertutup). Normally Open (NO) yaitu kondisi awal sebelum diaktifkan akan selalu berapa pada posisi open (terbuka). Berdasarkan gambar diatas, iron core (besi) yang dililitkan oleh kumparan coil berfungsi untuk mengendalikan iron core tersebut. Ketika kumparan coil di berikan arus listrik, maka akan timbul gaya elektromagnet sehingga akan menarik armmengature berpindah posisi yang awalnya NC (tertutup) ke posisi NO (terbuka) sehingga menjadi saklar yang dapat menghantarkan arus listrik di posisi NO. Posisi Armmengature yang tadinya dalam kondisi CLOSE akan menjadi OPEN atau terhubung. Armmengature akan kembali keposisi CLOSE saat tidak dialiri listrik.

Coil yang digunakan untuk menarik Contact Point ke posisi CLOSE umunnya hanyak membutuhkan arus listrik yang relatif kecil.

#### <span id="page-29-0"></span>**3.4 MCB**

MCB (*Mini*mengatur*e Circuit Breaker*) atau Minimengatur Pemutus Sirkuit adalah sebuah perangkat elektromekanikal yang berfungsi sebagai pelindung rangkaian listrik dari arus yang berlebihan. Dengan kata lain, MCB dapat memutuskan arus listrik secara otomatis ketika arus listrik yang melewati MCB tesebut melebihi nilai yang ditentukan. Namun saat arus dalam kondisi normal, MCB dapat berfungsi sebagai saklar yang bisa menghubungkan atau memutuskan arus listrik secara manual.

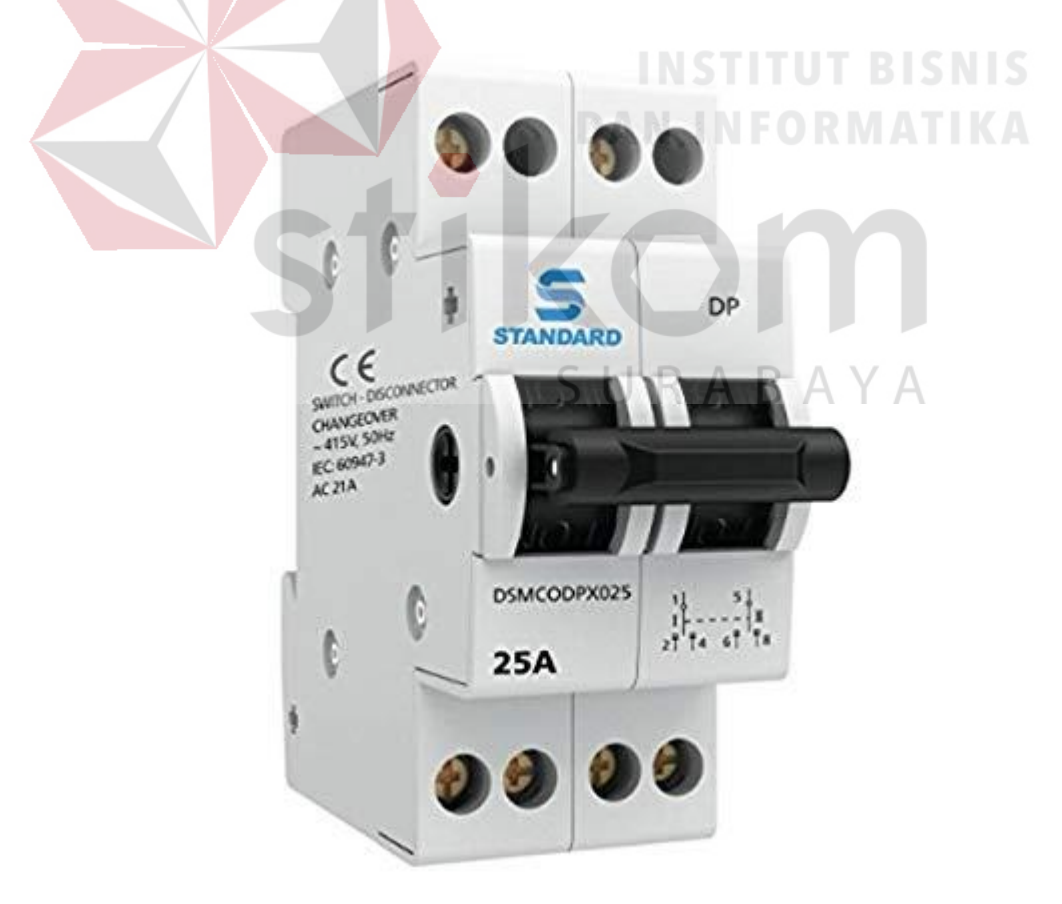

<span id="page-29-1"></span>Gambar 3. 5 MCB

MCB pada dasarnya memiliki fungsi yang hampir sama dengan Sekering (FUSE) yaitu memutuskan aliran arus listrik rangkaian ketika terjadi gangguan kelebihan arus. Terjadinya kelebihan arus listrik ini dapat dikarenakan adanya hubung singkat (Short Circuit) ataupun adanya beban lebih (Overload). Namun MCB dapat di-ON-kan kembali ketika rangkaian listrik sudah normal, sedangkan Fuse/Sekering yang terputus akibat gangguan kelebihan arus tersebut tidak dapat digunakan lagi.

Prinsip kerja MCB (*Mini*mengatur*e Circuit Breaker*), Pada kondisi Normal, MCB berfungsi sebagai sakelar manual yang dapat menghubungkan (ON) dan memutuskan (OFF) arus listrik. Pada saat terjadi Kelebihan Beban (Overload) ataupun Hubung Singkat Rangkaian (Short Circuit), MCB akan beroperasi secara otomatis dengan memutuskan arus listrik yang melewatinya. Secara visual, dapat dilihat perpindahan Knob atau tombol dari kondisi ON menjadi kondisi OFF. Pengoperasian otomatis ini dilakukan dengan dua cara seperti yang terlihat pada gambar dibawah ini yaitu dengan cara Magnetic Tripping (Pemutusan hubungan arus listrik secara Magnetik) dan Thermal Tripping (Pemutusan hubungan arus listrik secara Thermal/Suhu). Thermal Tripping (Pemutusan Hubungan arus listrik dengan Suhu Tinggi). Pada saat kondisi overload (Kelebihan Beban), Arus yang mengalir melalui Bimetal menyebabkan suhu bimetal itu sendiri menjadi tinggi. Suhu panas tersebut mengakibatkan Bimetal melengkung sehingga memutuskan kontak MCB (Trip).

Magnetic Tripping (Pemutusan Hubungan arus listrik secara Magnetik) Ketika terjadi Hubung Singkat Rangkaian (Short Circuit) secara mendadak ataupun Kelebihan Beban yang sangat tinggi (Heavy Overload), Magnetic Trippping atau pemutusan hubungan arus listrik secara Magnetik akan diberlakukan. Pada saat terjadi hubungan singkat ataupun kelebihan beban berat, Medan magnet pada Solenoid MCB akan menarik Latch (palang) sehingga memutuskan kontak MCB (Trip).

Sebagian besar MCB (Minimengature Circuit Breaker) yang digunakan saat ini menggunakan dua mekanisme pemutusan hubungan arus listrik ini (Thermal Tripping dan Magneting Tripping). Jenis-jenis MCB (*Mini*mengatur*e Circuit Breaker*). MCB atau Minimengatur Pemutus Sirkuit ini dapat diklasifikasikan menjadi tiga jenis utama berdasarkan karakteristik pemutusan sirkuitnya. Tiga jenis utama tersebut adalah MCB Tipe B, MCB Tipe C dan MCB Tipe D.

1. MCB Tipe B

MCB Tipe B adalah tipe MCB yang akan trip jika arus beban lebih besar 3 sampai 5 kali dari arus maksimum yang tertulis pada MCB (arus nominal MCB). MCB Tipe B ini umumnya digunakan pada instalasi listrik di perumahan ataupun di industri ringan. RABAYA

<span id="page-31-0"></span>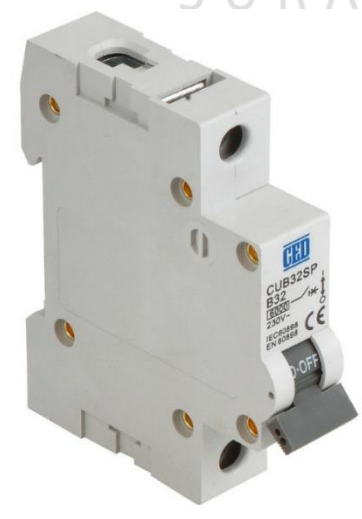

Gambar 3. 6 MCB Tipe B

#### 2. MCB Tipe C

MCB Tipe C adalah tipe MCB yang akan trip jika arus beban lebih besar 5 sampai 10 kali dari arus maksimum yang tertulis pada MCB (arus nominal MCB). MCB Tipe C ini biasanya digunakan pada Industri yang memerlukan arus yang lebih tinggi seperti pada lampu penerangan gedung dan motor-motor kecil.

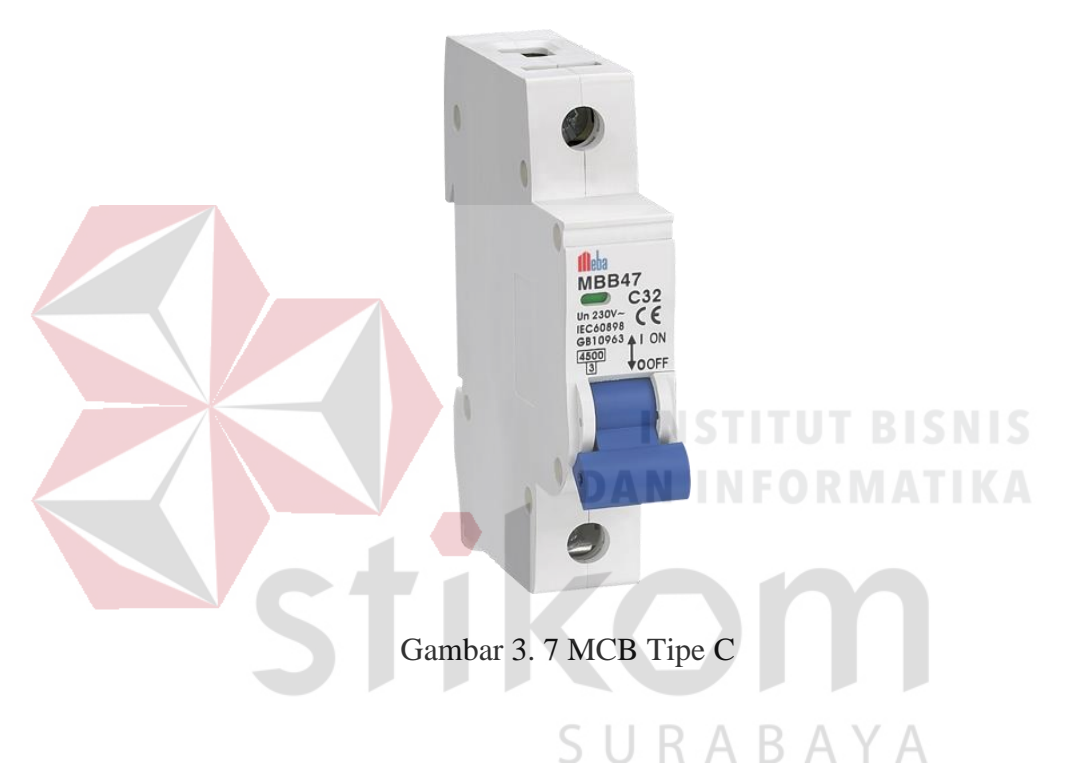

#### <span id="page-32-0"></span>3. MCB Tipe D

MCB Tipe C adalah tipe MCB yang akan trip jika arus beban lebih besar dari 10 hingga 25 kali dari arus maksimum yang tertulis pada MCB (arus nominal MCB). MCB Tipe C ini biasanya digunakan pada peralatan listrik yang menghasilkan lonjakan arus tinggi seperti Mesin Sinar X (X-Ray), Mesin Las, Motor-motor Besar dan Mesin-mesin produksi lainnya. Arus Nominal MCB yang umum adalah 6A, 10A, 13A, 16A, 20A, 25A, 32A, 40A, 50A, 63A, 80A, 100A dan 125A.

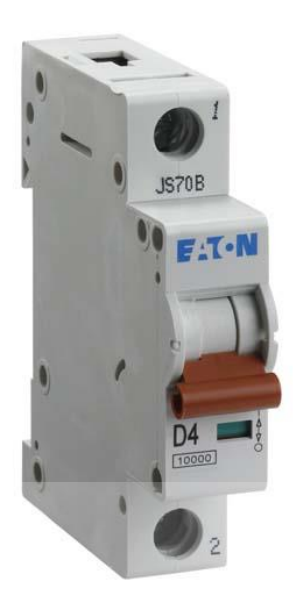

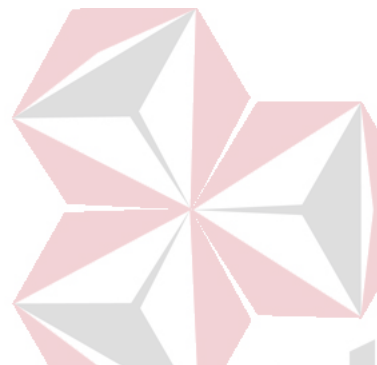

# Gambar 3. 8 MCB Tipe D

#### <span id="page-33-1"></span><span id="page-33-0"></span>**3.5 Ladder Diagram PLC**

Ladder Diagram adalah metode pemrograman yang umum digunakan pada PLC. Ladder Diagram merupakan tiruan dari logika yang diaplikasikan langsung oleh relay. Ladder Diagram banyak mengurangi kerumitan yang dihadapi oleh teknisi untuk menyelesaikan tujuannya. Diagram Ladder menggambarkan program dalam bentuk grafik. Diagram ini dikembangkandari kontak-kontak relay yang terstruktur yang menggambarkan aliran arus listrik. Dalam diagram ladder terdapat dua buah garis vertikal dimana garis vertical sebelah kiri dihubungkan dengan sumber tegangan positip catu daya dan garis sebelah kanan dihubungkan dengan sumber tegangan negatif catu daya. Program ladder ditulis menggunakan bentuk pictorial atau simbol yang secara umum mirip dengan rangkaian kontrol relay.

Program ditampilkan pada layar dengan elemen-elemen seperti normally open contact, normally closed contact, timer, counter, sequencer ditampilkan seperti dalam bentuk pictorial. Dibawah kondisi yang benar, listrik dapat mengalir dari rel sebelah kiri ke rel sebelah kanan, jalur rel seperti ini disebut sebagai ladder line (garis tangga). Permengaturan secara umum di dalam menggambarkan program ladder diagram adalah:

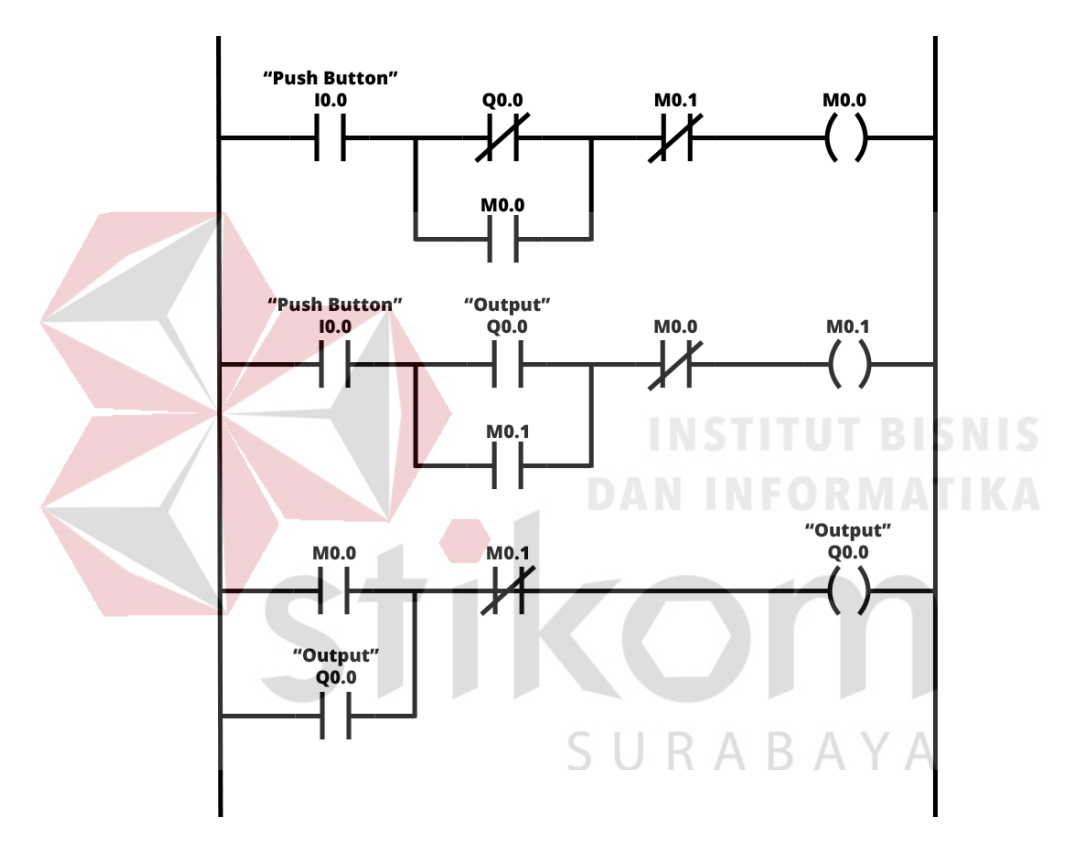

Gambar 3. 9 Ladder Diagram PLC

- <span id="page-34-0"></span>1. Daya mengalir dari rel kiri ke rel kanan
- 2. Output koil tidak boleh dihubungkan secara langsung di rel sebelah kiri.
- 3. Tidak ada kontak yang diletakkan disebelah kanan output coil hanya diperbolehkan satu output koil pada ladder line.

Diagram Ladder dapat dibayangkan sebagai sebuah mengaturan berbasis bahasa, bukan sebuah bahasa prosedural. Sebuah "anak tangga/rung" pada diagram tangga merupakan sebuah mengaturan. Bila diterapkan dengan relay dan perangkatelektromekanik lainnya, berbagai mengaturan akan dijalankan secara bersamaan danseketika. Bila diterapkan dalam PLC, mengaturan-mengaturan biasanya dijalankan oleh perangkat lunak secara berurutan, dalam sebuah loop. Loop dijalankan dengan cukup cepat, biasanya bisa beberapa kali putaran per detik. Efek dari serentaknya eksekusi adalah relatif untuk mencapai toleransi waktu yang diperlukan untuk menjalankan setiap rung pada loop (waktu scan).

Diagram Ladder menggambarkan program dalam bentuk grafik. Diagram ini dikembangkan dari kontak-kontak relay yang terstruktur yang menggambarkan aliran arus listrik. Dalam diagram ladder terdapat dua buah garis vertikal dimana garis vertikal sebelah kiri dihubungkan dengan sumber tegangan positif catu daya dan garis sebelah kanan dihubungkan dengan sumber tegangan negatif catu daya.

Program ladder ditulis menggunakan bentuk pictorial atau simbol yang secara umum mirip dengan rangkaian kontrol relay. Program ditampilkan pada layar dengan elemen-elemen seperti normally open contact, normally closed contact, timer,counter, sequencer dll ditampilkan seperti dalam bentuk pictorial. Ladder diagram tersusun dari dua garis vertikal yang mewakili rel daya diantara garis vertikal

#### <span id="page-36-0"></span>**3.6 CX Programmer**

CX-Programmer merupakan *software* khusus untuk memprogram PLC buatan OMRON. CX Programmer ini sendiri merupakan salah satu *software* bagian dari CX-One. Dengan CX-Programmer ini dapat memprogram aneka PLC buatan Omron dan salah satu fitur yang saya suka yaitu adanya fitur simulasi tanpa harus terhubung dengan PLC, sehingga bisa mensimulasikan ladder yang di buat, dan simulasi ini juga bisa di hubungkan dengan HMI PLC Omron yang telah dibuat dengan menggunakan CX-Designer (bagian dari CX-One). Berikut tampilan dari CX-Programmer saat pertama kali dibuka:

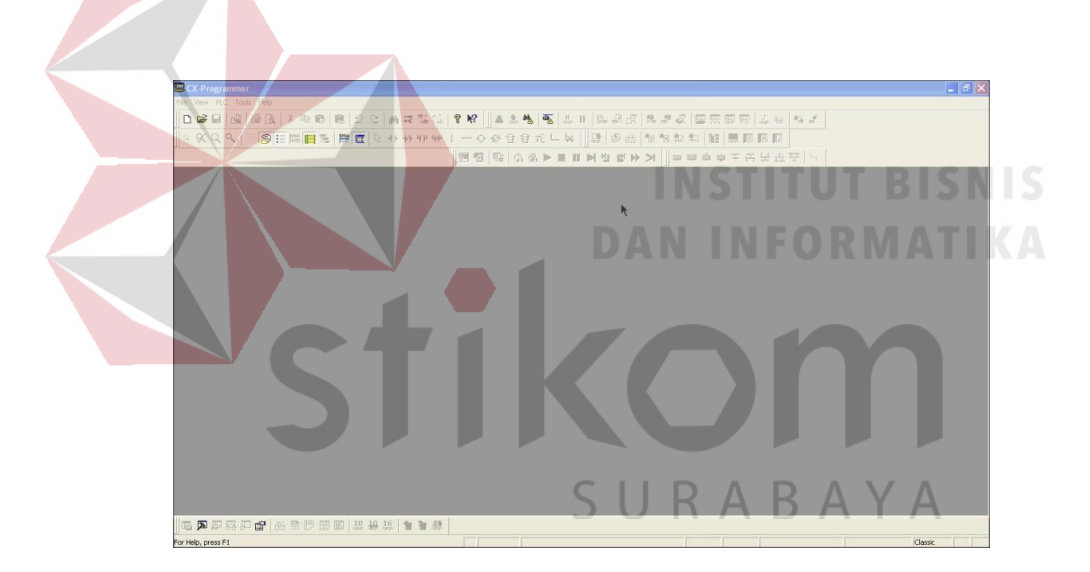

Gambar 3. 10 Halaman Awal CX Programmer

<span id="page-36-1"></span>Untuk memulai menggunakan CX-Programmer ini yaitu pada menu, file kemudian new atau bisa langsung pada toolbar klik gambar kertas putih untuk memulai membuat project baru, kalo untuk membuka file project yang sudah dibuat sebelumnya yaitu File kemudian Open atau pada toolbar mengklik gambar disamping kertas putih maka akan muncul tampilan berikut.

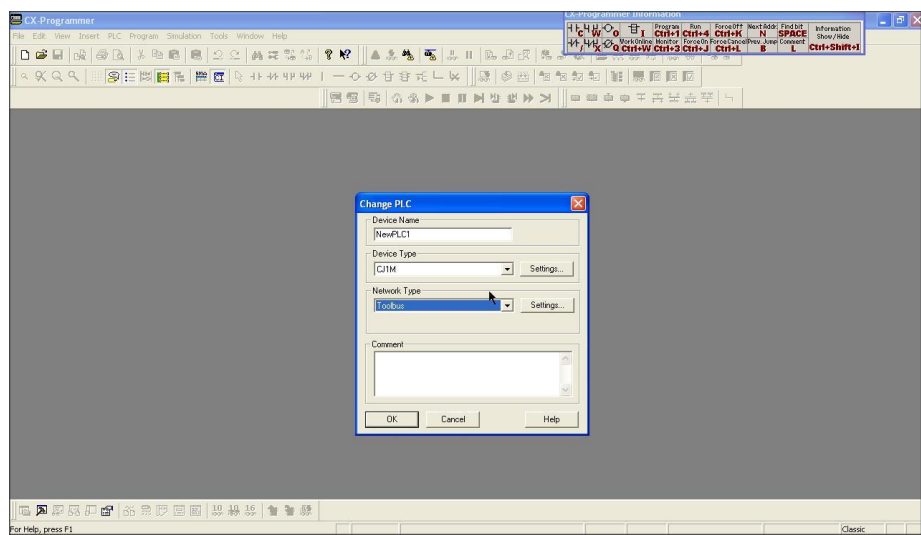

Gambar 3. 11 New Project Pada CX Programmer

<span id="page-37-0"></span>Setelah memilih tipe PLC yang akan digunakan, misalnya PLC CJ1M dan Network type yang akan digunakan yaitu Toolbus untuk setting lebih dalam bisa diklik setting, kemudian klik OK maka akan tampil tampilan berikut : **IKA** 

 $\sim$ 

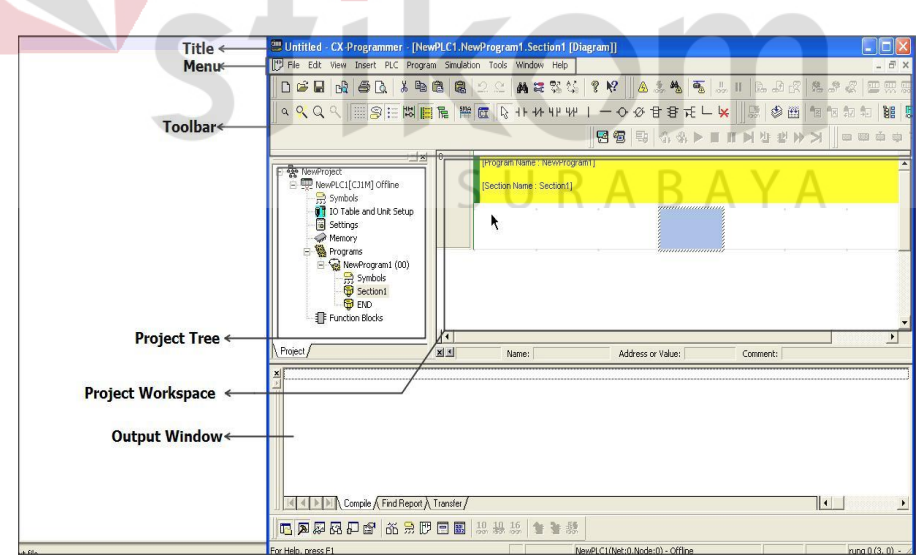

<span id="page-37-1"></span>Gambar 3. 12 Tampilan Menu Pada CX Programmer

1. Title Bar

Menunjukan nama file atau data tersimpan dan dibuat pada CX- Programmer

2. Menu

Pilihan Untuk memilih Menu

3. Toolbar

Pilihan untuk memilih fungsi dengan menekan tombol. Select Toolbar, Kemudian dapat memilih toolbar yang ingin ditampilkan.

4. Section

Dapat membagi program kedalam beberapa blok. Masing-masing blok dapat dibuat atau ditampilkan.

5. Project WorkSpace Project Tree

Mengmengatur program dan data. Dapat membuat duplikat dari setiap elemen dengan melakukan Drag dan Drop diantara proyek yang berbeda atau melalui suatu proyek.

6. Ladder Window

Layar sebagai tampilan atau membuat diagram tangga.

7. Output Window

Menunjukan informasi error saat melakukan compile (error check). Menunjukan hasil dari pencarian kontak / koil didalam list form. Menunjukan detail dari error yang ada pada saat loading suatu proyek.

 $\triangle$ 

8. Status Bar

Menunjukan suatu informasi seperti nama PLC, status on line/offline, lokasi dari cell yang sedang aktif.

9. Information Window

Menampilkan window yang menunjukan shortcut key yang digunakan pada CX –Programmer.

10. Symbol Bar

Menampilkan nama, alamat atau nilai dan comment dari simbol yang sedang dipilih cursor

<span id="page-39-0"></span>**3.7** *Hardware*

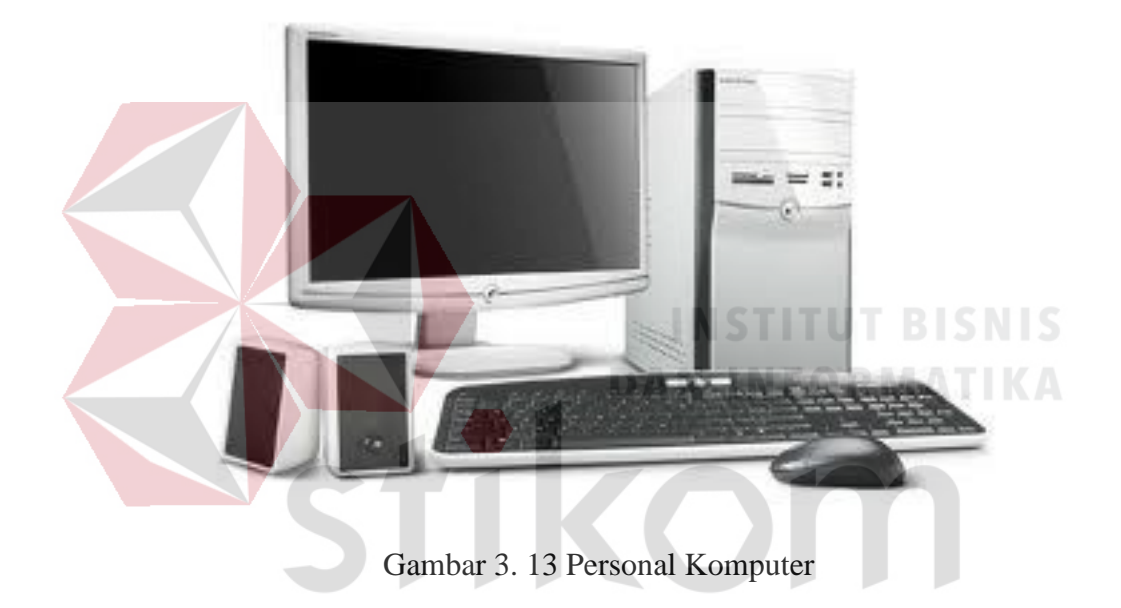

<span id="page-39-1"></span>SURABAYA Menurut (Ardiansyah, 2013) adalah sekumpulan komponen perangakat keras komputer yang secara fisik bisa dilihat, diraba, dirasakan. *Hardware* ini

dibagi menjadi 5 (lima) bagian, yaitu:

- 1. Input Device, peralatan masukkan (keyboard, mouse)
- 2. Process Device, peralatan proses (processor, motherboard, ram)
- 3. Output Device, peralatan keluaran (monitor, printer)
- 4. Storage Device, peralatan penyimpan (harddisk, flashdisk)
- 5. Peripheral Device, peralatan tambahan (WebCam, modem)

#### <span id="page-40-0"></span>**3.8** *Software*

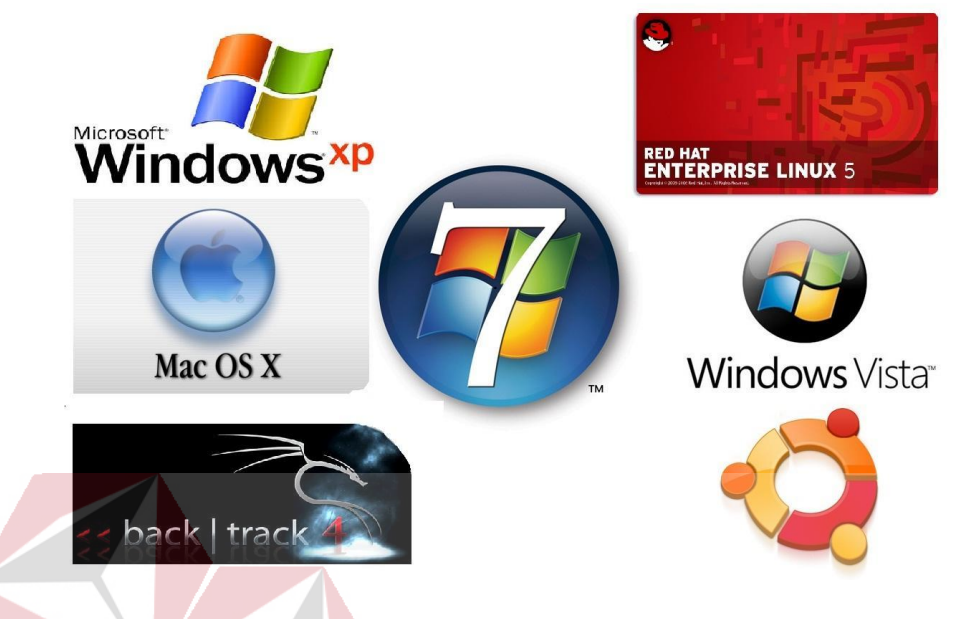

Gambar 3. 14 Perangkat Lunak

<span id="page-40-1"></span>Menurut (Ardiansyah, 2013) adalah program yang berisi instruksi / perintah sebagai pelantara yang menghubungkan (menjembatani) antara *hardware* dan *brainware* (perangkat manusia) sehingga dapat menghasilkan informasi yang diinginkan *brainware*. *Software* dapat dikategorikan menjadi dua kelompok.

*Software Operating System* (OS), Contohnya adalah Windows, Linux, Dos, Android. Tanpa adanya Operating *System* ini, maka *hardware* hanyalah benda mati yang tidak bisa digunakan.

*Software Application System*, Contohnya adalah Ms. Office, Open Office, Adobe Photoshop, Corel Draw, Program Database, Program Utilities.

#### **BAB IV**

#### **HASIL DAN PEMBAHASAN**

#### <span id="page-41-1"></span><span id="page-41-0"></span>**4.1 CX programmer**

#### **4.1.1 Membuat Program**

Membuat Project baru pada PLC Omron hampir mirip dengan membuat file baru pada MS Word, bedanya pada program PLC harus memilih PLC yang sesuai dengan yang di miliki mulai dari tipe PLC hingga CPU nya.

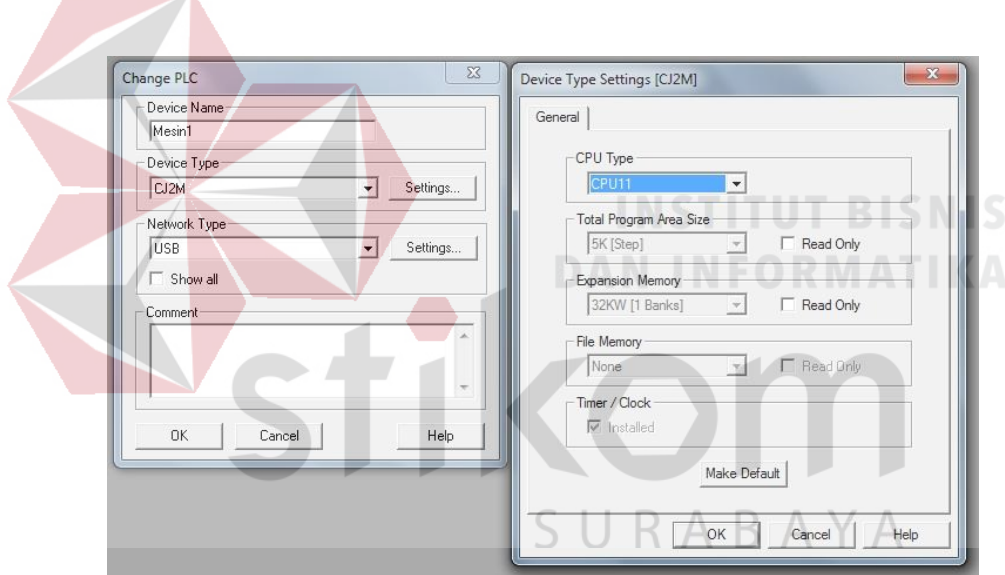

Gambar 4. 1 Setting Awal CX Programmer

<span id="page-41-2"></span>Device Name adalah nama program yang akan kamu buat. Untuk penamaannya dapat isi dengan nama apa saja. (Misalkan saja: Contoh program PLC). Device type adalah tipe PLC Omron yang akan kamu gunakan. (Misalkan saja: CJ1M). Network type adalah cara komunikasi komputer ke PLC. (Misalnya saja menggunakan kabel USB atau yang lain). Comment adalah catatan apa yang

ingin kamu tulis. Tidak wajib diisi Kosongkan saja jika tidak perlu. General adalah untuk memilih tipe PLC yang lebih Spesifik.

#### **4.1.2 Halaman Awal CX Programmer**

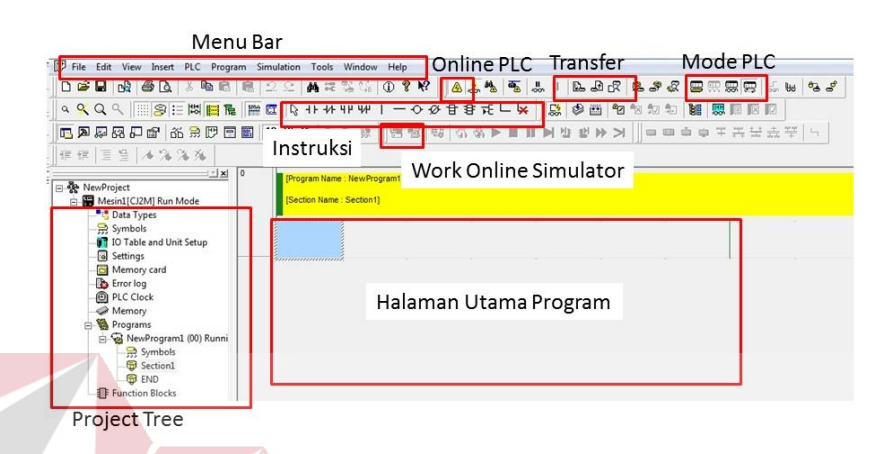

Gambar 4. 2 Tampilan CX Programmer

- <span id="page-42-0"></span>1. Menu Bar adalah pilihan untuk membuat program baru, mengedit program, mentransfer program PLC atau pun Help.
- 2. Work Online PLC pada toolbar adalah shortcut untuk menghubungkan PLC dengan PC secara online. Dalam kondisi online ini program dapat ditransfer ke PLC atau diambil dari PLC dan Monitoring PLC secara Realtime.
- 3. Transfer PLC pada Toolbar adalah Shortcut untuk mentrasfer program ke PLC atau mengambil program dari PLC.
- 4. Mode PLC pada toolbar adalah shortcut untuk memilih mode operasi PLC. Mode Program dipakai untuk proses transfer program PLC. Mode Run dipakai untuk menjalankan atau mengeksekusi program yang telah dimasukkan ke dalam PLC. Mode Monitoring dipakai untuk memonitor kondisi program PLC

saat running, dengan kemungkinan untuk merubah kondisi kontak atau memori.

- 5. Instruksi pada toolbar adalah shortcut untuk memasukkan Kontak, Coil, dan Instruksi lain seperti Timer, Counter, Set/Reset dan lainnya.
- 6. Work Online Simulator berfungsi untuk menjalankan simulasi program pada internal CX Programmer.
- 7. Project Tree adalah informasi mengenai project yang sedang di kerjakan meliputi spesifikasi PLC, Input Output, Memori PLC dan Data program (pada Section).
- 8. Halaman Utama Program adalah tempat membuat program ladder diagram

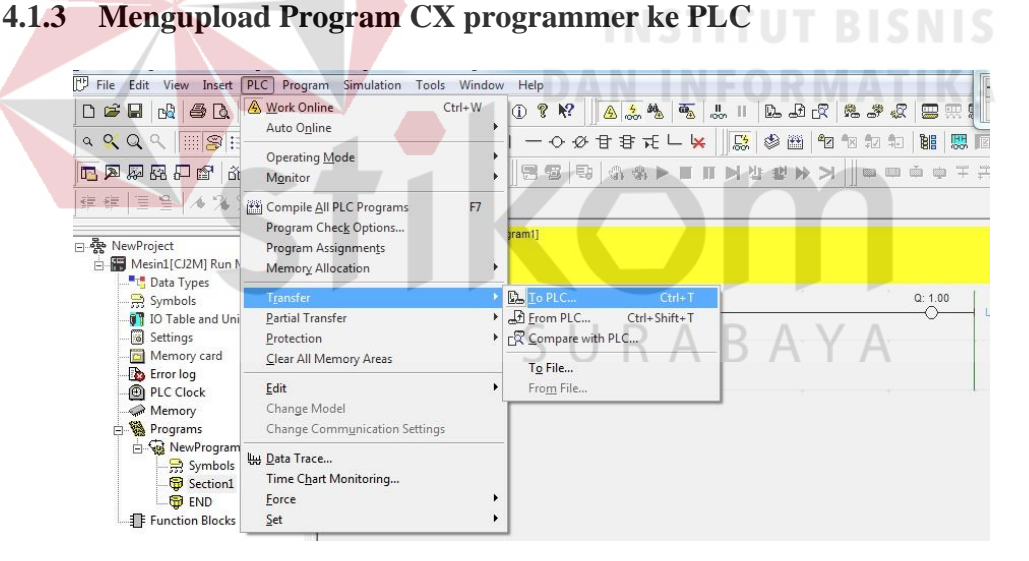

Gambar 4. 3 Upload Program Ke PLC?

<span id="page-43-0"></span>Pada menu bar kemudian mengklik PLC, kemudian menu transfer to PLC untuk menguplad program ke PLC supaya PLC dapat mengeksekusi program yang sudah di buat.

#### <span id="page-44-0"></span>**4.2 Penyambungan Input-Output pada PLC Omron CJ2H**

Penyambungan input PLC dan Output PLC adalah salah satu kunci PLC otomasi industri. Sebagian besar orang gagal dalam belajar PLC adalah tidak mampu menerapkan dalam kondisi real. Rata-rata dari mereka terhenti di latihan pemrograman, simulasi dengan animasi atau modul kit. Hal ini biasanya dikarenakan tidak memahami perangkat *hardware* secara nyata atau yang sebenarnya. Contohnya tidak pernah melakukan instalasi program PLC, tidak pernah menyambung input PLC atau output PLC secara mandiri. Sehingga pada saat diberi PLC, tombol, sensor, motor dan perangkat-perangkat lain bingung apa yang harus dilakukan.

Oleh karena itu, setelah mengetahui konfigurasi *hardware* dan pemetaan memori dari PLC. Dari konfigurasi PLC dapat diketahui posisi modul input dan output, sedangkan dari pemetaan memori PLC didapat mengetahui pengalamatannya.

#### **4.2.1 Penyambungan Input PLC**

Perangkat input ini fungsinya memberi perintah atau signal pada PLC yang berkaitan dengan kerja sistem. Beberapa perangkat input yang paling sering digunakan adalah Push Button, Sakelar, Limit Switch, Sensor Proximity, Sensor Photoelectric dan lain-lain. Tahap penyambungan input ini sangat penting untuk dipelajari sebelum membuat program karena pemilihan jenis kontak pada program PLC akan sangat tergantung pada bagaimana input tersebut disambungkan.

#### **a. Penyambungan Input Push Button**

Perangkat-perangkat input tersebut akan disambung ke PLC melalui pin pada terminal modul input, sehingga nantinya dapat mengaktifkan alamat input yang bersesuaian pada PLC. Prinsip utama dalam penyambungan input PLC adalah memberi tegangan (umumnya 24 V, bisa jadi ada PLC dengan nilai tegangan lain) kepada pin modul input. Tegangan 24 Volt dapat tercapai jika sebuah loop tertutup telah terbentuk, Field Device adalah perangkat input yang digunakan (Push Button), main path dan return path adalah terminal pada modul input PLC.

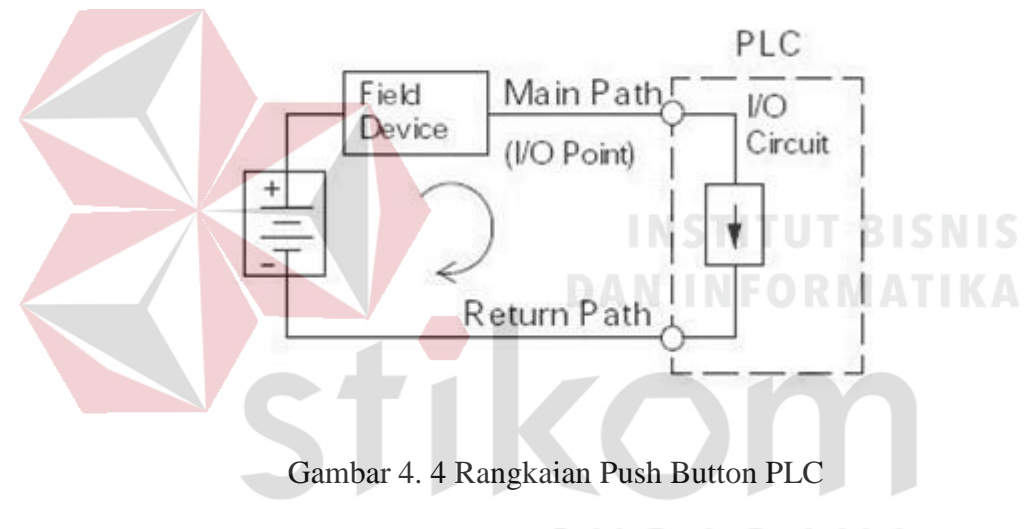

### SURABAYA

<span id="page-45-0"></span>Gambar di atas menunjukkan 1 loop untuk 1 buah perangkat masukkan saat push button ditekan, mulai dari kutub positif sumber tegangan, push button, pin terminal input (I/O input), rangkaian dalam modul Input PLC dan kembali ke sumber tegangan pada kutub negatif melalui return path. Boleh jadi PLC menerima lebih dari 1 masukan. Oleh karena itu, Return Path umumnya digabung menjadi 1 terminal yang disebut Common, sedangkan Main Path tetap terpisah-pisah untuk memungkinkan penyambungan masing-masing Push Button, Gambar berikut.

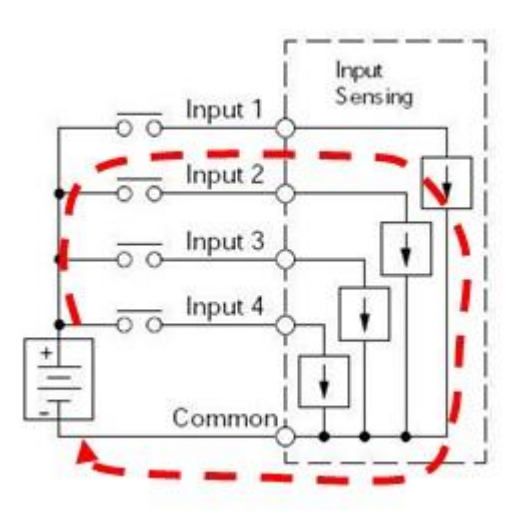

Gambar 4. 5 Kombinasi Push Button PLC

<span id="page-46-0"></span>Dari gambar di atas bisa dilihat bahwa setiap input sudah terhubung dengan sumber tegangan dan pin modul input PLC. Contohnya, jika input 2 ditekan maka aliran arus listrik mengalir mulai dari +24V pada sumber tegangan, Input 2, pin input, modul input, common dan kembali ke 0V catu daya.

Langkah penting dalam proses penyambungan input PLC adalah menentukan sambungan catu daya pada Common. Common Input dapat dipilih pada referensi positif (24V) atau pada referensi negatif (0). Penentuan ini bisa berdasarkan pertimbangan standard common yang berlaku dalam perusahaan atau tipe sensor yang digunakan. Setiap perusahaan umumnya mengacu kepada standard tertentu dalam melakukan instalasi atau penyambungan kabel (wiring), terutama control. Jika sudah ditentukan standard yang digunakan adalah common negative, maka sebaiknya menyesuaikan. Hal ini akan berkaitan dengan pandangan aspek keselamatan, keseragaman dalam wiring dan ketersediaan sensor.

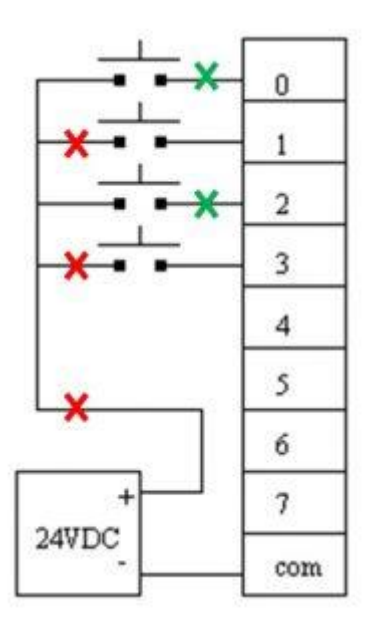

Gambar 4. 6 Wiring Push Button PLC Yang Salah

<span id="page-47-0"></span>Perusahaan yang berpegang pada standard dengan common input positif berpendapat bahwa kabel memiliki kemungkinan akan terkelupas atau kontak dengan body panel. Sehingga jika kabel bertegangan 24V harus disambungkan pada sejumlah tombol dan sensor lalu ke pin – pin input, maka akan lebih meningkatkan resiko 24V short circuit terhadap body panel (ground), dengan tanda silang merah, atau saat push button ditekan, memungkinkan short circuit terhadap body panel pada kabel bertanda silang hijau.

Perusahaan yang berpegang pada standard dengan common input negative berpendapat akan lebih berbahaya jika kabel 0V harus disambungkan pada sejumlah tombol dan sensor dan ke pin-pin input, karena jika kabel bertanda hijau terkelupas atau kontak dengan body panel (ground) maka akan terbentuk loop semu sehingga pin input seolah-olah mendapatkan tegangan 24 V. Dengan kata lain PLC akan mendapatkan perintah yang tidak benar. Kesalahan seperti ini cenderung lebih sulit dideteksi daripada short circuit pada pemilihan common sebelumnya.

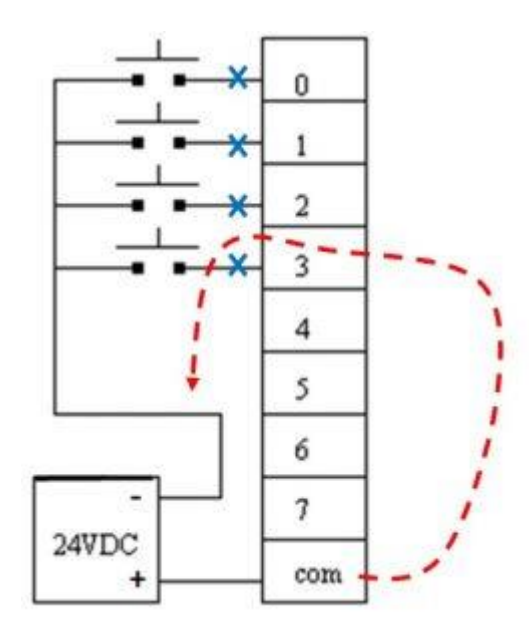

Gambar 4. 7 Wiring Push Button Ke PLC Yang Benar

<span id="page-48-0"></span>Tidak ada yang sepenuhnya salah atau sepenuhnya benar, karena ini kembali kepada kebijakan masing-masing. Sebagai contoh, sebagian besar industri Jepang memilih opsi pertama (com positif) sedangkan sebagian besar industri Jerman memilih opsi ke dua (com negatif). Namun saya pribadi lebih cenderung menggunakan common negatif dalam penyambungan input. Alasan lain selain kemungkinan adanya signal input palsu adalah kemudahan dalam menerapkan logika High/Low saat pengajaran.

Sebagai contoh, saat input 1 pada Gambar 3 ditekan, maka terminal 0 pada PLC akan memiliki logika High (24V). Hal ini akan lebih mudah dipahami dengan menganalogikan "Ditekan" dengan kondisi "High" daripada dengan kondisi "Low" seperti halnya pada common Positif.

#### **b. Penyambungan Input Sensor Pada PLC OMRON**

Sensor analog adalah sensor yang hasil pendeteksiannya dikeluarkan berupa rentang nilai tertentu dalam bentuk tegangan dan arus listrik, untuk tegangan 0 Volt sampai 5 Volt, 1 Volt sampai 5 Volt, 0 Volt sampai 10 Volt, -10 Volt sampai +10 Volt sedangkan untuk arus adalah 4 mA hingga 20 mA. Cara penyambungan sensor analog pada PLC adalah melalui modul Analog to Digital Converter (ADC). Yaitu perangkat pengubah sinyal input analog menjadi kode – kode digital. Nilai yang digital yang dihasilkan akan sesuai dengan resolusi yang dimiliki oleh modul DAC tersebut, contohnya:

- 1. ADC 8 bit, maka akan memiliki output 8 bit data digital, ini berarti sinyal input dapat dicuplik dalam  $255(2n-1)$  nilai diskrit.
- 2. ADC 12 bit, maka akan memiliki 12 output bit data digital, ini berarti sinyal input dapat dicuplik dalam 4096 nilai diskrit.

PLC tipe modular memiliki cara penyambungan sensor analog pada PLC yang berbeda, karena kapasitas memori dan cara pengalamatan I/O berbeda. cara penyambungan sensor analog pada PLC Omron Modular dengan menggunakan Modul CJ2H. Gambar di bawah adalah konfigurasi dasar dari PLC dengan modul analognya.

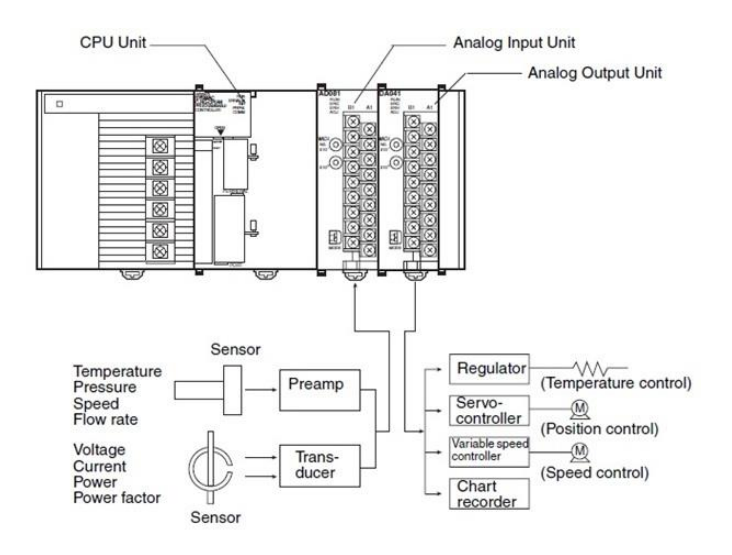

Gambar 4. 8 Unit I/O Pada PLC CJ2H

<span id="page-50-0"></span>Channel I/O adalah adalah memory pada PLC untuk mengidentifikasi kondisi input dan mengendalikan kondisi output. Memory ini dibagi lagi menjadi beberapa bagian seperti Basic I/O, Special I/O, Pulse I/O dan lainnya.

Basic I/O adalah kelompok alamat yang digunakan untuk penyambungan Push Button, Limit Switch, sensor digital dan digital output lainnya. Alokasi memori untuk PLC Modular, contohnya tipe CJ2H CPU 11 adalah sebagai berikut:

### SURABAYA

|            | Basic I/O Area        | 2.560 bit (160 word): Word CIO 0000 hingga CIO 0159  |
|------------|-----------------------|------------------------------------------------------|
|            | Link Area             | 3.200 bit (200 word): Word CIO 1000 hingga CIO 1199  |
|            | CPU Bus Unit Area     | 6.400 bit (200 word) : Word CIO 1500 hingga CIO 1899 |
|            | Special I/O Area      | 15.360 bit (960 word): Word CIO 2000 hingga CIO 2859 |
| <b>CIO</b> | Pulse I/O Area        | 20 input, 12 output (CIO 2960 hingga 2963)           |
| Area       | Serial PLC Link Words | 1.440 bit (90 word): Word CIO 3100 hingga 3189       |
|            | DeviceNet Area        | 9.600 bit (600 word): Word CIO 3200 hingga 3799      |
|            | Internal I/O Area     | 3200 bit (200 word): Word CIO 1300 hingga 1499       |
|            |                       | 37504 bit (2.344 word) : Word CIO 3800 hingga 6143   |
|            |                       |                                                      |

<span id="page-50-1"></span>Gambar 4. 9 Kapasitas I/O CJ2H

Spesisial I/O adalah kelompok alamat yang digunakan untuk penyambungan input analog dan output analog. Dengan demikian dapat lihat bahwa alamat I/O analog akan ada antara CIO 2000 hingga CIO 2859. Gambar di bawah adalah spesifikasi modul input analog :

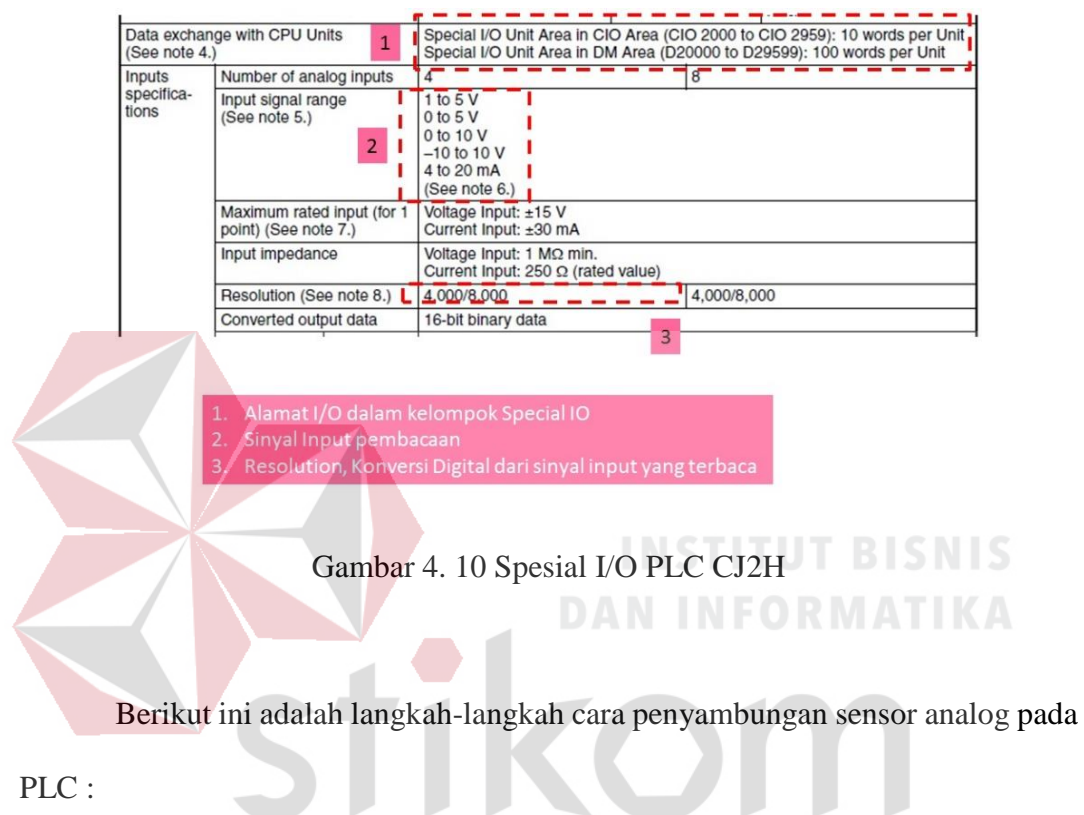

<span id="page-51-0"></span>Mengatur Mode Operasi Modul AD, pada dasarnya dapat mengmengatur

pada posisi Off.

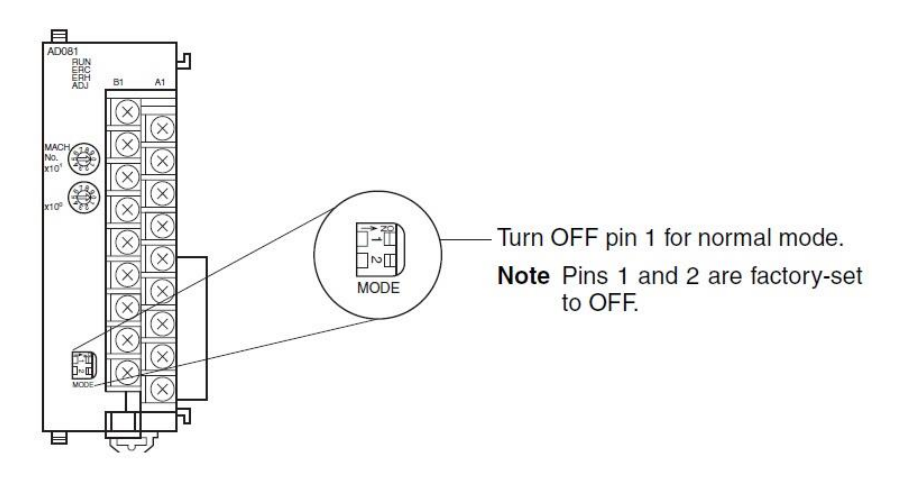

<span id="page-51-1"></span>Gambar 4. 11 Mode I/O Di PLC CJ2H

Mengatur pembacaan modul analog. Modul analog input memiliki 2 jenis pembacaan, yaitu membaca tegangan atau membaca arus. Pemilihan ini dapat dilakukan melalui switch yang ada di balik terminal, melepaskan terminal terlebih dahulu maka akan dapat terlihat sejumlah Dip Switch. Gambar di bawah adalah switch yang secara default (kondisi Off akan membaca tegangan).

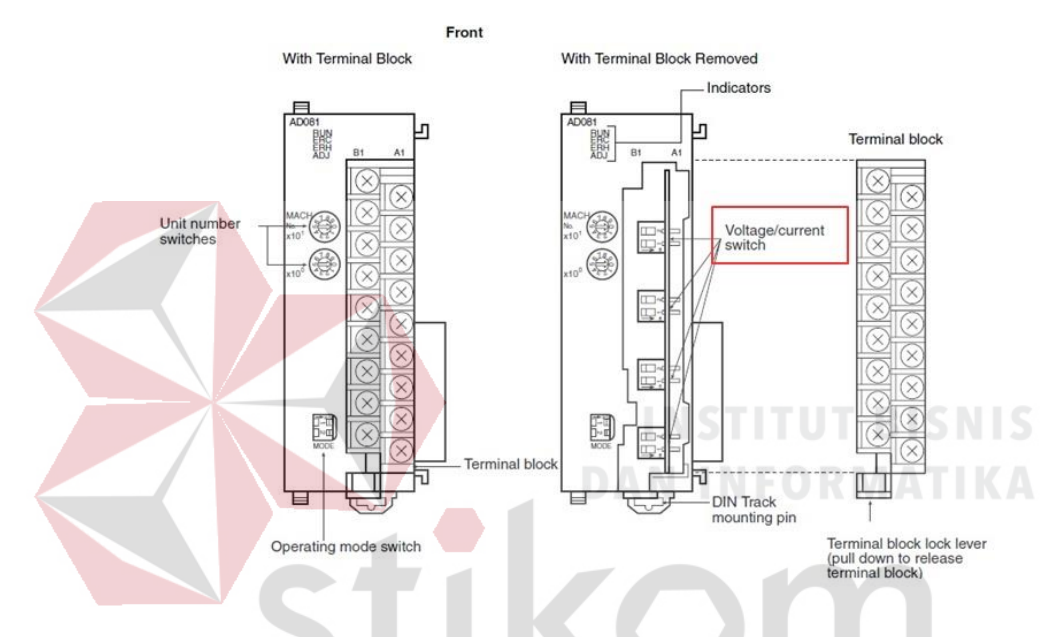

Gambar 4. 12 Setting Mode Pembacaan Sensor

### SURABAYA

<span id="page-52-0"></span>Mengatur Unit Number pada Modul analog. Unit number ini dimengatur dengan cara memutar unit Number Switch, bagian atas adalah puluhan dan bawah adalah satuan, sehingga jika menginginkan unit number 1, switch dimengatur pada posisi 0 dan switch pada posisi 1.

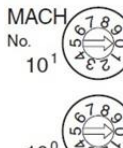

| Switch<br>setting | Unit<br>number | Words allocated in<br>Special/O Unit Area in<br>CIO Area          | Words allocated in Special/O<br>Unit Area in DM Area           |
|-------------------|----------------|-------------------------------------------------------------------|----------------------------------------------------------------|
| 0                 | Unit #0        | CIO 2000 to CIO 2009                                              | D20000 to D20099                                               |
|                   | Unit #1        | CIO 2010 to CIO 2019                                              | D20100 to D20199                                               |
| $\overline{2}$    | Unit #2        | CIO 2020 to CIO 2029                                              | D20200 to D20299                                               |
| 3                 | Unit #3        | CIO 2030 to CIO 2039                                              | D20300 to D20399                                               |
| 4                 | Unit #4        | CIO 2040 to CIO 2049                                              | D20400 to D20499                                               |
| 5                 | Unit #5        | CIO 2050 to CIO 2059                                              | D20500 to D20599                                               |
| 6                 | Unit #6        | CIO 2060 to CIO 2069                                              | D20600 to D20699                                               |
| $\overline{7}$    | Unit #7        | CIO 2070 to CIO 2079                                              | D20700 to D20799                                               |
| 8                 | Unit #8        | CIO 2080 to CIO 2089                                              | D20800 to D20899                                               |
| 9                 | Unit #9        | CIO 2090 to CIO 2099                                              | D20900 to D20999                                               |
| 10                | Unit #10       | CIO 2100 to CIO 2109                                              | D21000 to D21099                                               |
| to                | to             | to                                                                | to                                                             |
| n                 | Unit #n        | $CIO 2000 + (n \times 10)$ to<br>$CIO$ 2000 + $(n \times 10) + 9$ | $D20000 + (n \times 100)$ to<br>$D20000 + (n \times 100) + 99$ |
| to                | to             | to                                                                | to                                                             |
| 95                | Unit #95       | CIO 2950 to CIO 2959                                              | D29500 to D29599                                               |

Gambar 4. 13 Switch Angka Untuk Setting

<span id="page-53-0"></span>Ketahui Channel I/O analog yang ada pada PLC. Modul input ini memiliki 8 buah Channel. Omron telah mengalokasikan memori I/O Specialnya denga cara yang Khusus. Dirumuskan dengan 2000 + (n x 10). Untuk lebih mudah dalam pemahaman, dari 4 digit alamat yang tertulis 2XXX, digit nomor 2 dan ketiga dari depan menunjukkan Unit Number (XX), sedangkan digit paling belakang (X) menunjukkan nomor Channel yang digunakan. Channel ini sebagai tempat penyambungan sensor analog.

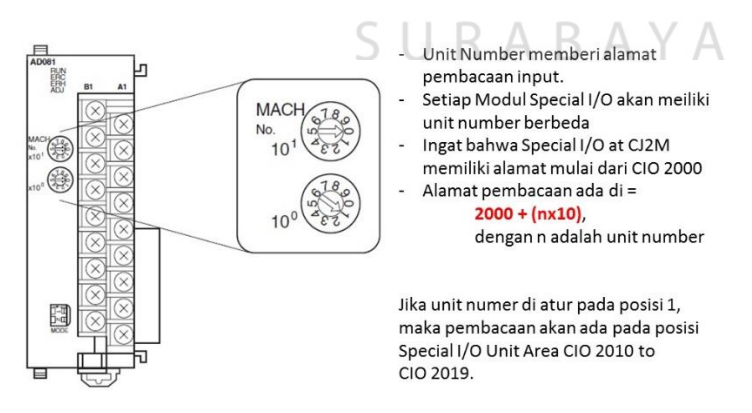

<span id="page-53-1"></span>Gambar 4. 14 Pemberian Alamat Pada I/O

Menyambungkan sensor analog pada terminal *built in* analog input sesuai Channel yang dikehendaki, di bawah ini adalah contoh penyambungan sensor pada modul CJ1W AD081. Misalnya yang digunakan adalah 4 channel pertama, maka alamat CIO yang akan di dapatkan adalah Channel  $1 = 2011$ , Channel  $2 = 2012$ , Channel  $3 = 2013$  dan Channel  $4 = 2014$ .

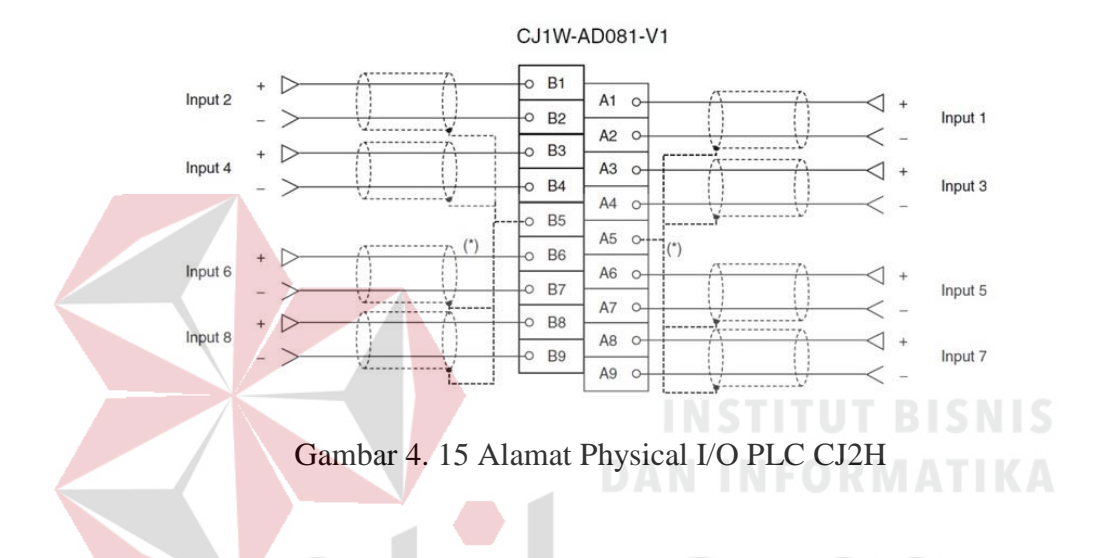

<span id="page-54-0"></span>Mengatur parameter pembacaan pada modul input analog melalui I/O Table Unit Setup. Memastikan PLC dalam kondisi Work Online, Mode Program dan modul CJ1W 081 sudah terpasang pad arak PLC. Masuk ke I/O Tabel Unit Set Up, double Click, kemudian mengklik Option dan Create. Melakukan Konfigurasi I/O secara otomatis, dengan kata lain semua I/O yang terpadang pada rak PLC akan terbaca baik tipe maupun spesifikasi rincinya.

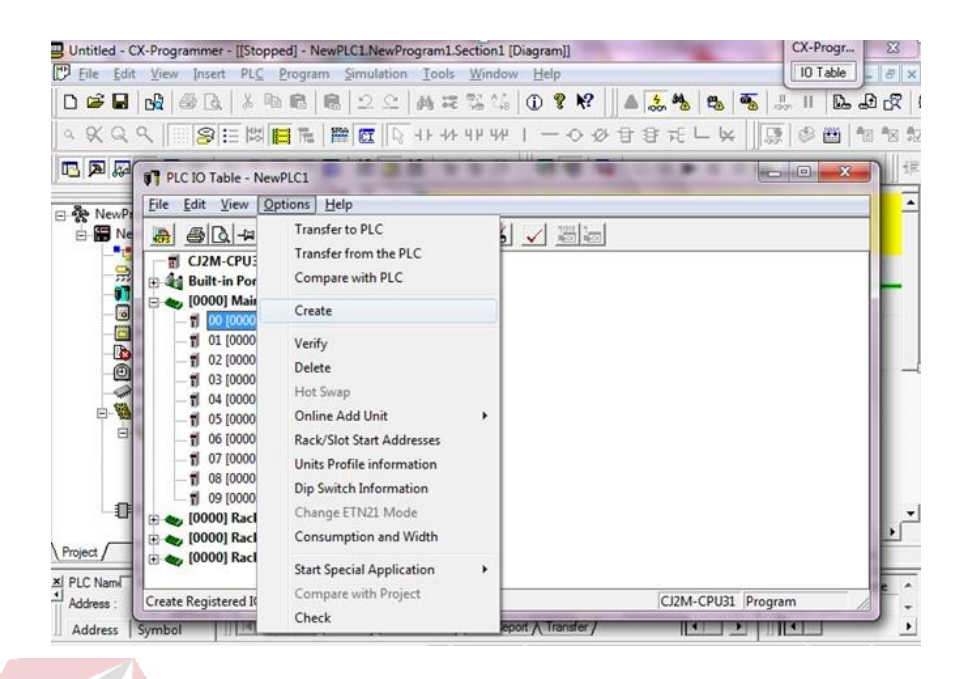

Gambar 4. 16 Setting I/O Di CX Programmer

<span id="page-55-0"></span>1. Kemudian masuk ke dalam Modul AD 081 untuk setting parameter pembacaan. 4 channel yang akan digunakan harus diubah menjadi Enable (merah), dan Input signal range setting nya (biru) disesuaikan kebutuhan, lalu tekan OK. Jika telah selesai transfer pengaturan tersebut melalui Option kemudian Transfer to PLC

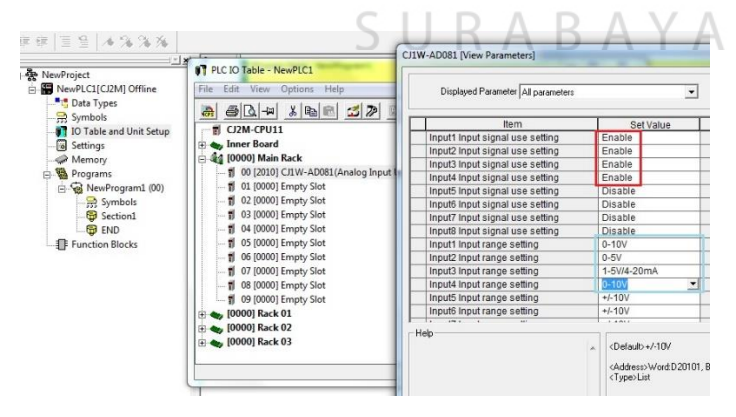

<span id="page-55-1"></span>Gambar 4. 17 Cek I/O

2. Periksa ulang, apakah langkah–langkah penyambungan sensor analog pada PLC tersebut telah berhasil melalui memori. Masih dalam kondisi PLC Online dan sensor analog telah tersambung, seharusnya sudah dapat terbaca di CIO 2010 hinggan CIO 2013. Untuk menampilkan memori, Double Click Memory pada Project Tree, mengklik display CIO, mengklik Monitor, masukkan CIO yang akan dilihat, lihat isi CIO 2010 hingga 2013. Secara default display pembacaan adalah hexa, jika meinginkan display Desimal silakan klik Tool Bar di atas Tool Bar Monitor.

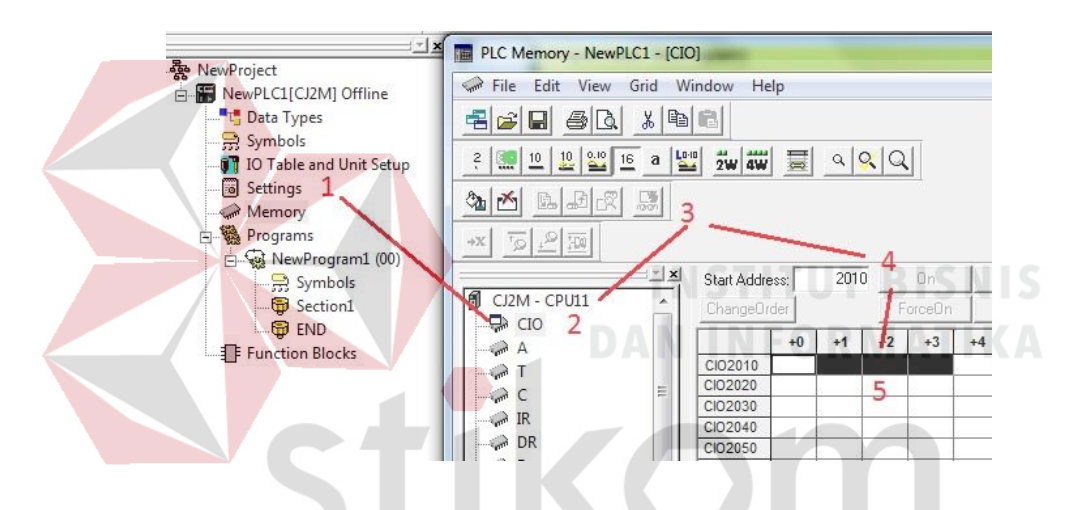

<span id="page-56-0"></span>Gambar 4. 18 Melihat Data Yang Terbaca Di CX Programmer

**4.2.2 Penyambungan Perangkat Output PLC**

SURABAYA

Output bisa berupa signal/kode saja seperti lampu dan buzzer. Output juga bias berupa aktuator, untuk aktuator memungkinkan PLC untuk mengendalikan sebuah gerakan pada suatu proses tertentu. Berikut ini adalah output yang paling sering digunakan pada otomasi industri:

Relay adalah output logic yang sering dipakai untuk penyambungan pada motor listrik. Untuk menyalakan motor listrik biasanya sering menarik sejumlah

arus yang besar saat pertama kali berputar, sehingga mereka membutuhkan sumber yang terpisah dengan output PLC.

Sebagaimana prinsip penyambungan input PLC, signal output PLC juga memerlukan 1 loop penuh untuk dapat mengaktifkan output tertentu.

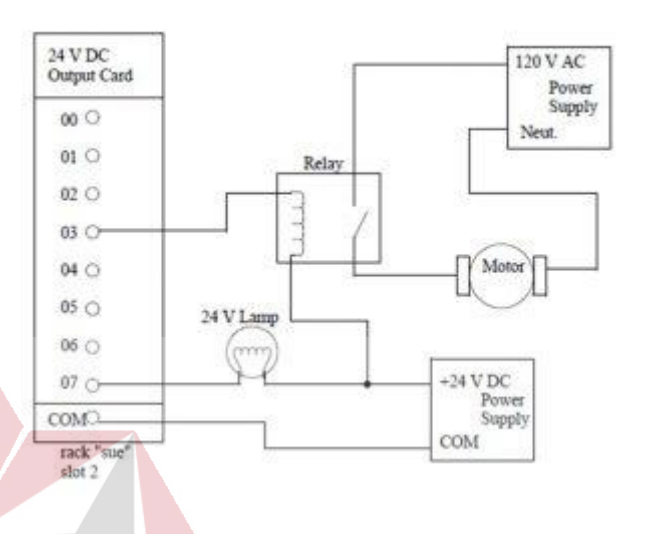

# Gambar 4. 19 Wiring Output

<span id="page-57-0"></span>Dalam contoh ini, common digital output standard terhubung ke 0V DC dan signal output pada alamat PLC terhubung ke lampu dan kumparan relay. Pada contoh ini lampu dpaat secara langsung disambungkan karena memiliki tegangan 24V DC, dan umumnya lampu tidak terlalu besar mengonsumsi arus listrik. Ketika output 07 pada PLC aktif, maka arus dapat mengalir dari 24V DC melalui lampu ke output 07 untuk kemudian ke COM, sehingga menyelesaikan loop nya saat memasuki COM catu daya, sehingga lampu dapat menyala. Jika output 07 dimatikan (off), arus tidak dapat mengalir, dan lampu tidak akan menyala. Output 03 untuk relay dihubungkan dengan cara yang sama. Ketika output 03 aktif, maka arus akan mengalir melalui koil relay hingga COM catu daya, sehingga relay aktif. Relay akan menutup kontak dan pasokan 120V AC segera disalurkan.

#### <span id="page-58-0"></span>**4.3 Ladder Diagram**

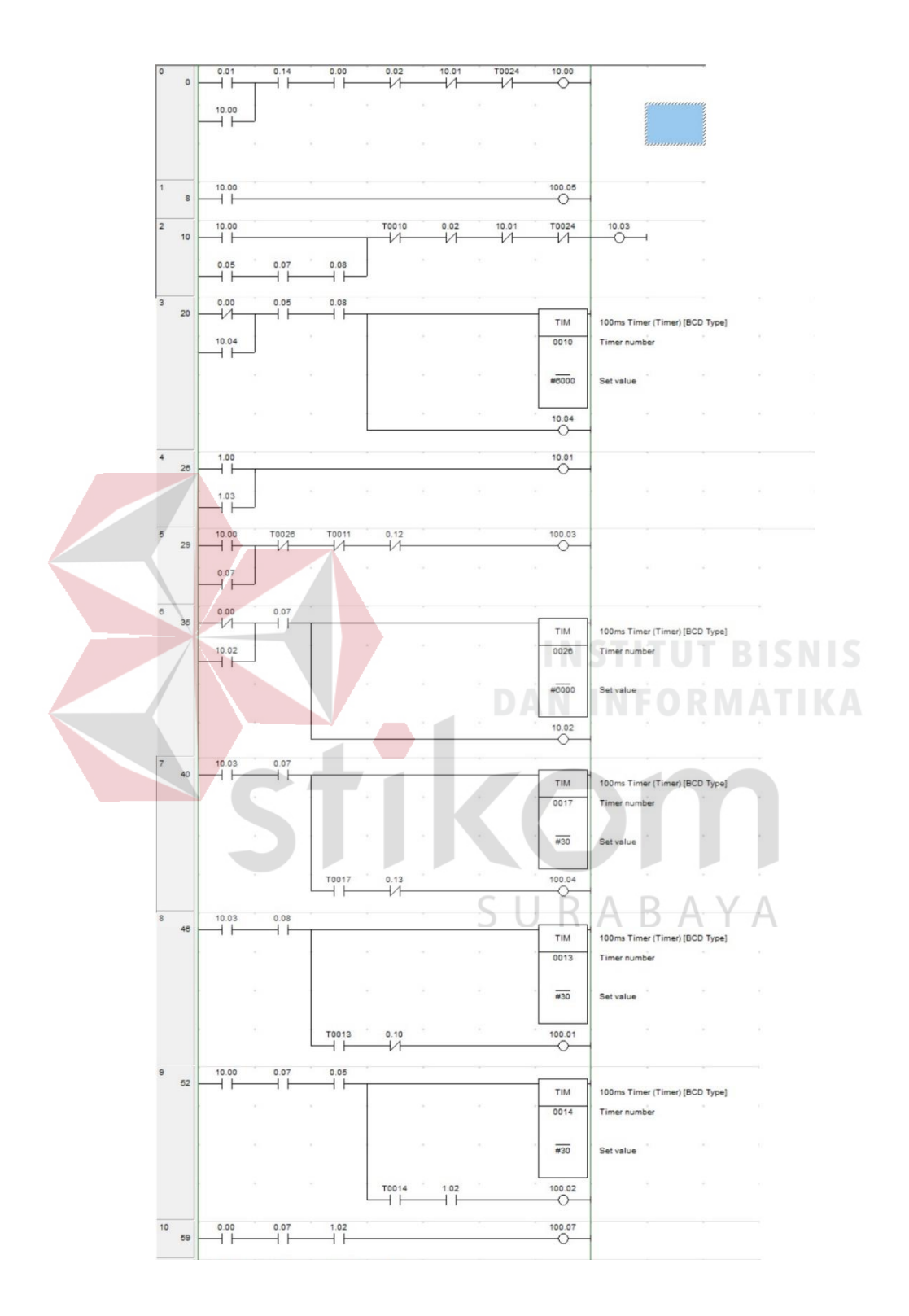

<span id="page-58-1"></span>Gambar 4. 20 Program PLC Ke 1

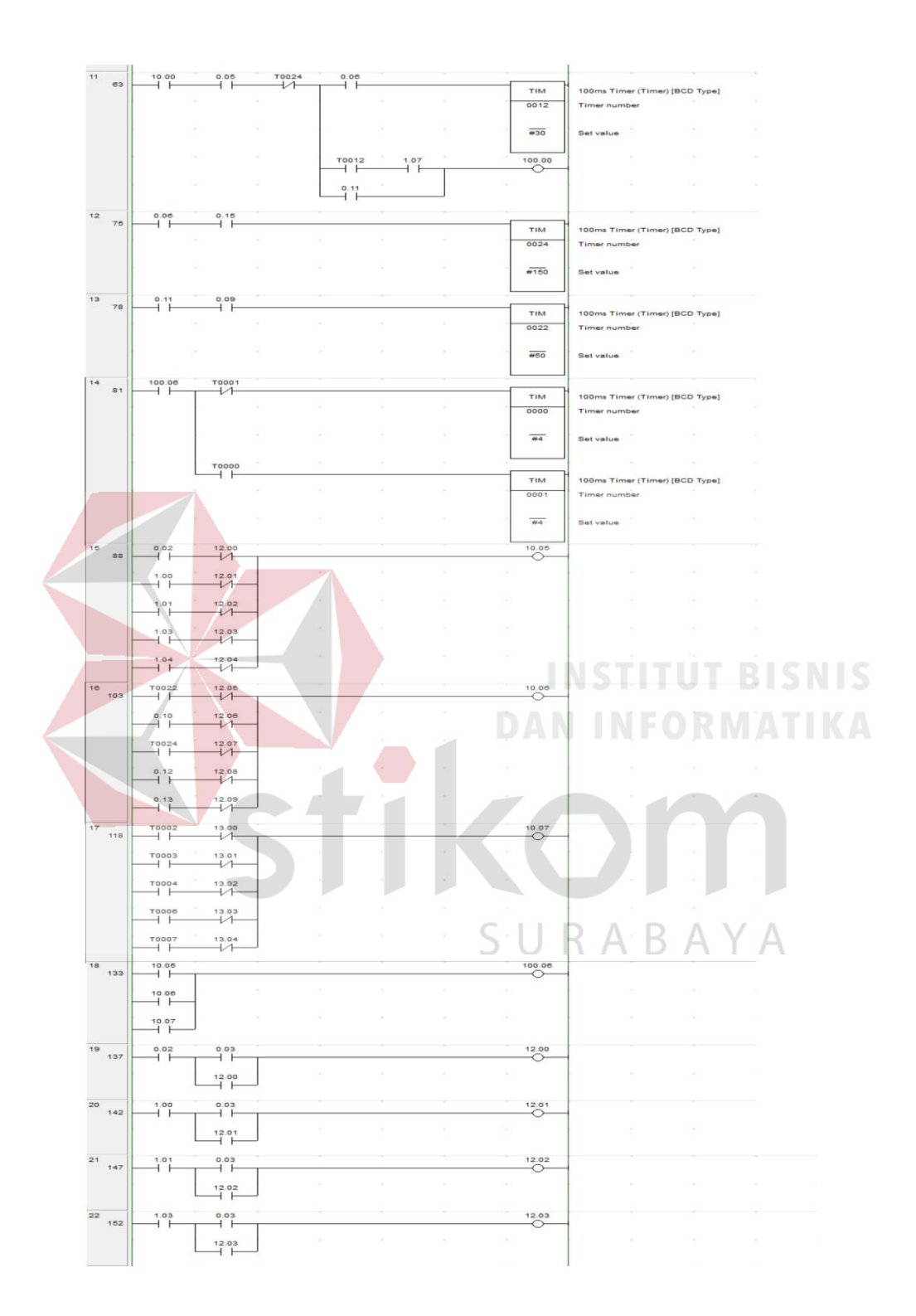

<span id="page-59-0"></span>Gambar 4. 21 Program PLC Ke 2

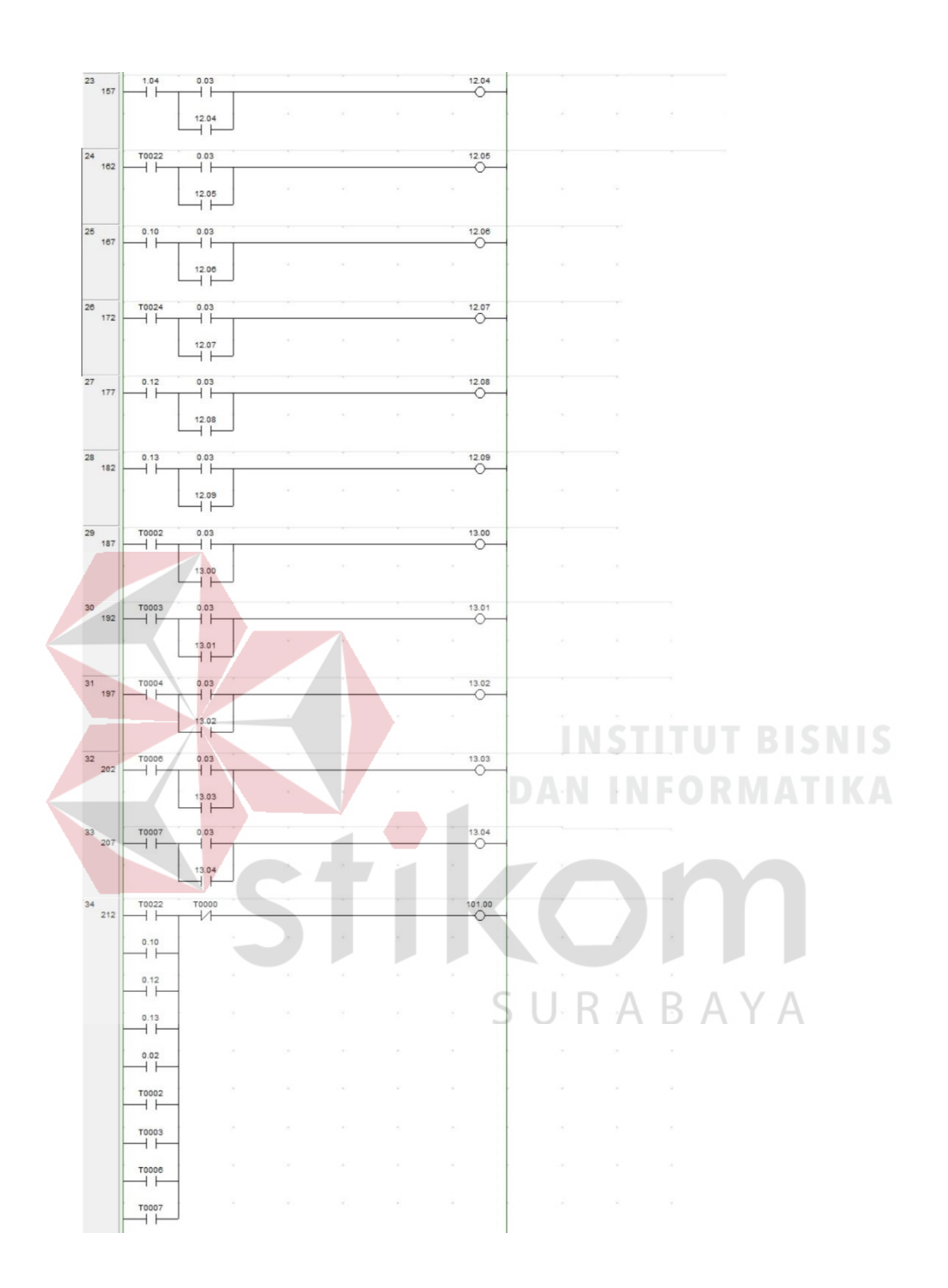

<span id="page-60-0"></span>Gambar 4. 22 Program PLC Ke 3

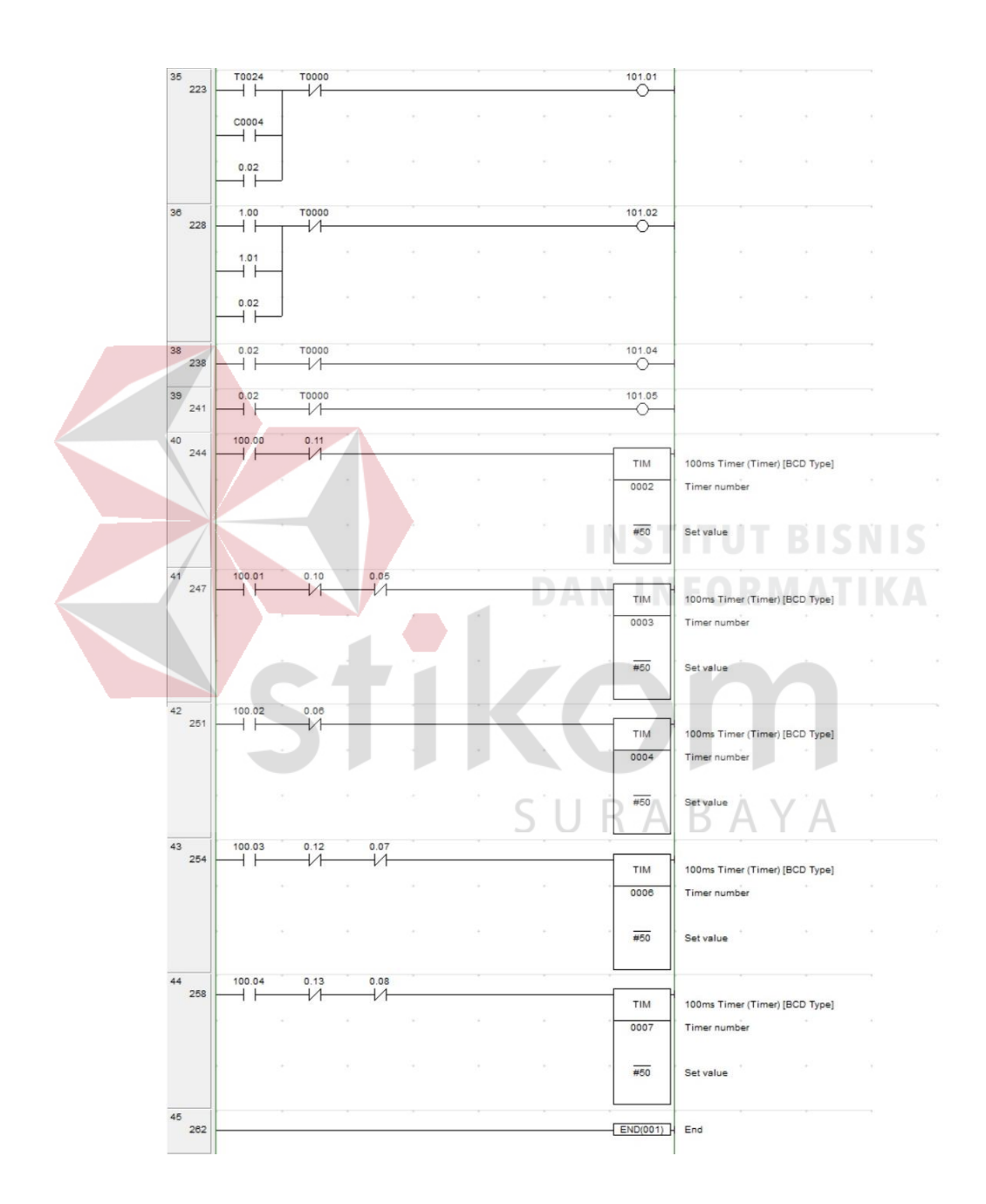

<span id="page-61-0"></span>Gambar 4. 23 Program PLC Ke 4

#### **BAB V**

#### **KESIMPULAN DAN SARAN**

<span id="page-62-0"></span>Dari hasil penelitian pada Laporan Kerja Praktik ini yang berjudul "Perancangan Program PLC untuk Mesin Burner di PT. Kairos Solusi Indonesia" diperoleh beberapa kesimpulan dan saran sebagai berikut:

#### <span id="page-62-1"></span>**5.1 Kesimpulan**

Kesimpulan berikut diperoleh dari uji coba dengan tujuan untuk memperbaharui sistem kontrol pada mesin potong tiga sisi yang sudah lama:

- 1. Pembaharuan main board di PLC CJ2H untuk mesin burner yang diawali dengan mempelajari sistem wiring dari PLC.
- 2. Merancang perangkat input output yang dibutuhkan.
- 3. Menghubungkan semua perangkat input output dengan PLC sesuai dengan wiring yang sudah dipelajari.

### SURABAYA

#### <span id="page-62-2"></span>**5.2 Saran**

Saran yang dapat penulis berikan untuk mengembangkan PLC ini agar sesuai dengan kebutuhan antara lain:

Pembaharuan main board mesin untuk kedepannya sebaiknya menggunakan type PLC yang yang mampu memenuhi kebutuhan port input output dan kebutuhan fitur yang diperlukan mesin.

#### **DAFTAR PUSTAKA**

<span id="page-63-0"></span>Budi, F. (2013, November). *Penggunaan Kendali Programma*bel *Logic Controller | PLC*. Retrieved from Info Kita Bersama:

#### [http://infokitabersama123.blogspot.co.id/2013/11/latar-belakang-penggunaan](http://infokitabersama123.blogspot.co.id/2013/11/latar-belakang-penggunaan-kendali.html)[kendali.html](http://infokitabersama123.blogspot.co.id/2013/11/latar-belakang-penggunaan-kendali.html)

[http://mediacetak-x.blogspot.co.id/2016/02/industri-percetakan-indonesia](http://mediacetak-x.blogspot.co.id/2016/02/industri-percetakan-indonesia-berkembang-pesat.html)[berkembang-pesat.html\(](http://mediacetak-x.blogspot.co.id/2016/02/industri-percetakan-indonesia-berkembang-pesat.html)Rabu, 31 Mei 2017. 04.35)

[http://www.dien-elcom.com/2012/08/fungsi-saklar-dan-macam-macam](http://www.dien-elcom.com/2012/08/fungsi-saklar-dan-macam-macam-saklar.html)[saklar.html](http://www.dien-elcom.com/2012/08/fungsi-saklar-dan-macam-macam-saklar.html) (Rabu, 31 Mei 2017. 05.00)

<http://teknikelektronika.com/pengertian-led-light-emitting-diode-cara-kerja/> (Rabu, 31 Mei 2017. 05.30)

<http://teknikelektronika.com/pengertian-power-supply-jenis-catu-daya/> (Senin, 5 juni 2017 13.54)

<http://elektronikadasar.info/pengertian-power-supply.htm> (Senin, 5 Juni 2017. 13.56)

Mitsubishi Electric. (2000). *FX0s Series Programmable Controllers.* Mitsubishi Electric Corporation.

Mitsubishi Electric. (2006). *Programmable Controller MELSEC-FX.* Mitsubishi Electric Corporation.

Mitsubishi Electric. (t.thn.). *MELSEC FX.* Mitsubishi Electric Corporation.

http://www.kelistrikanku.com/2016/05/lampu-indikator-led-sistem-kontrol.html (Jumat, 9 Juni 2017. 10.42)